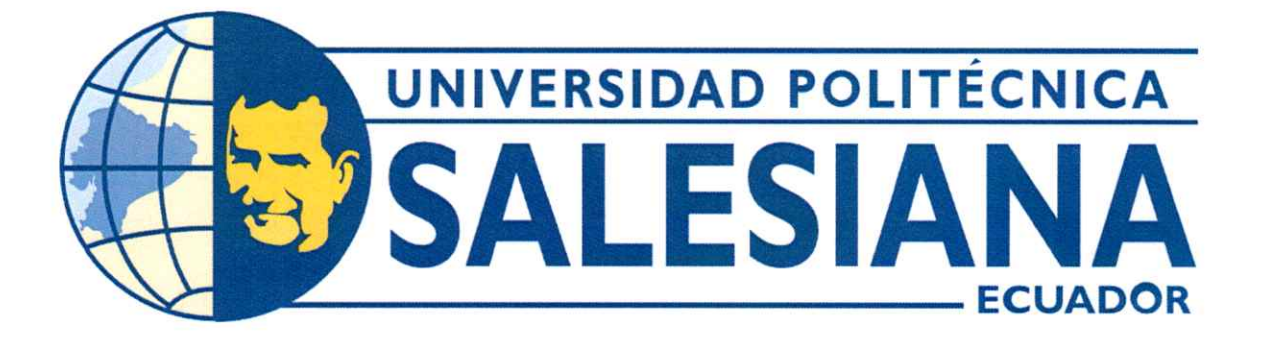

# UNIVERSIDAD POLITÉCNICA SALESIANA SEDE GUAYAQUIL CARRERA DE MECATRÓNICA

DESARROLLO DE UN BRAZO ROBÓTICO DE TIPO SCARA CON ESTRUCTURA DE FIBRA DE CARBONO Y SISTEMA DE MODELADO POR DEPOSICIÓN FUNDIDA

> Trabajo de titulación previo a la obtención del Título de Ingeniero en Mecatrónica

AUTOR: Jordy Samuel Toro Rojas TUTOR: David Mateo Cortez Saravia

> Guayaquil - Ecuador 2023

10/03/290

# CERTIFICADO DE RESPONSABILIDAD Y AUTORÍA DEL TRABAJO DE TITULACIÓN

Yo, Jordy Samuel Toro Rojas con documento de identificación Nº 1313363788 manifiesto que:

Soy el autor y responsable del presente trabajo; y, autorizo a que sin fines de lucro la Universidad Politécnica Salesiana pueda usar, difundir, reproducir o publicar de manera total o parcial el presente trabajo.

Guayaquil, 10 de marzo del año 2023

Atentamente,

Jordy Samuel Toro Rojas 1313363788

#### CERTIFICADO DE CESIÓN DE DERECHOS DE AUTOR DEL TRABAJO DE TITULACIÓN A LA UNIVERSIDAD POLITÉCNICA SALESIANA

Yo, Jordy Samuel Toro Rojas con documento de identificación Nº 1313363788 expreso mi voluntad y por medio del presente documento cedo a la Universidad Politécnica Salesiana la titularidad sobre los derechos patrimoniales en virtud de que soy autor del Dispositivo Tecnológico: DESARROLLO DE UN BRAZO ROBÓTICO DE TIPO SCARA CON ESTRUCTURA DE FIBRA DE CARBONO Y SISTEMA DE MODELADO POR DEPOSICIÓN FUNDIDA, el cual ha sido desarrollado para optar por el título de: Ingeniero en Mecatrónica, en la Universidad Politécnica Salesiana, quedando la Universidad facultada para ejercer plenamente los derechos cedidos anteriormente.

En concordancia con lo manifestado, suscribo este documento en el momento que hago la entrega del trabajo final en formato digital a la Biblioteca de la Universidad Politécnica Salesiana

Guayaquil, 10 de marzo del año 2023

Atentamente,

Jordy Samuel Toro Rojas 1313363788

## CERTIFICADO DE DIRECCIÓN DEL TRABAJO DE TITULACIÓN

Yo, David Mateo Cortez Saravia, docente de la Universidad Politécnica Salesiana, declaro que bajo mi tutoría fue desarrollado el trabajo de titulación: DESARROLLO DE UN BRAZO ROBÓTICO DE TIPO SCARA CON ESTRUCTURA DE FIBRA DE CARBONO Y SISTEMA DE MODELADO POR DEPOSICIÓN FUNDIDA, realizado por Jordy Samuel Toro Rojas con documento de identificación Nº 1313363788 obteniendo como resultado final el trabajo de titulación bajo la opción Dispositivo Tecnológico que cumple con todos los requisitos determinados por la Universidad Politécnica Salesiana.

Guayaquil, 10 de marzo del año 2023

Atentamente,

Ing. David Mateo Cortez Saravia, MSc.

0963020193

#### DEDICATORIA

Este trabajo de titulación está dedicado a mi papá Julio César Toro Figueroa, por la motivación y apoyo en los momentos más difíciles de este trabajo, por la disciplina impartida para lograr ser un excelente profesional; también a mi mamá Isis Solange Rojas Gilces, por su amor, apoyo incondicional y la fortaleza para tomar decisiones en el transcurso de mi vida y sobretodo en mi carrera universitaria.

Finalmente, dedico también este trabajo de titulación a mis abuelitos, mi hermano y amigos que me motivaron, me brindaron su confianza y me hicieron recordar que no existe nada imposible, siempre y cuando demostremos amor y dedicación.

#### **Jordy Samuel Toro Rojas**

#### AGRADECIMIENTO

Agradezco en primer lugar a mis padres, quienes con dedicación y esfuerzo me han ayudado a fortalecer mis valores y a ser una persona de bien, a mi familia que siempre me han brindado su aprecio y apoyo moral. Agradezco a mi hermano por apoyarme en muchos aspectos para llevar a cabo este proyecto. Un agradecimiento especial a mis amigos que se encuentran en Manta, en especial a Carlos y a su esposa Alexi, con quienes actualmente comparto proyectos importantes para mi futuro profesional y siempre están presentes en las buenas y en las malas. Gracias especiales a mis compañeros de la universidad que se han convertido en grandes amigos y colegas, Renzo, Walter, Erick, Guillermo, Davis, Darío y muchos más.

Agradezco a la universidad y a sus docentes por el conocimiento impartido, también al Ing. David Cortez por su asesoría durante todo el trabajo de titulación.

#### **Jordy Samuel Toro Rojas**

#### RESUMEN

El desarrollo del robot SCARA FDM se compuso de una investigación exhaustiva, en cuánto a temas relacionados con robots SCARA de dos grados de libertad con semejanzas en impresión 3D o diseño CNC, además, conocimiento previo ligado a la cinemática de los robots SCARA, fundamentos de impresión 3D y componentes electrónicos que permitan el funcionamiento adecuado del sistema.

Se realizaron cálculos en la implementación de la parte mecánica del robot SCARA, tomando en cuenta los componentes electrónicos que serían usados como motores NEMA 17, finales de carrera, hotend, entre otros. El uso de sotfwares como Inventor es crucial para obtener una estructura lo mayor estable posible que pueda ser prototipada en fibra de carbono y que tenga concordancia con el análisis de tensión.

Por último, el uso de otras aplicaciones Open Source como Pronterface, Repetier Host y Marlin, dan el impulso necesario para que el Robot Scara pueda interpretar las instrucciones necesarias para su funcionamiento.

Palabras Claves: Impresión 3D, robot SCARA, Pronterface, Marlin, Fibra de Carbono, FDM, hotend.

#### ABSTRACT

The development of the SCARA robot was composed of an exhaustive research on topics related to SCARA robots of two degrees of freedom with similarities in 3D printing or CNC design, in addition to previous knowledge related to the kinematics of SCARA robots, 3D printing fundamentals and electronic components that allow the system to be functional.

Calculations were made in the implementation of the mechanical part of the SCARA robot, taking into account the electronic components that would be used as NEMA 17 motors, limit switches, hotend, among others. The use of software such as Inventor is crucial to obtain a structure as stable as possible that can be prototyped in carbon fiber and that has agreement with the stress analysis.

Finally, the use of other Open Source applications such as Pronterface, Repetier Host and Marlin, give the necessary impulse for the Scara Robot to interpret the necessary instructions for its operation.

Keywords: 3D Printer, robot SCARA, Pronterface, Marlin, Carbon Fiber, FDM, hotend.

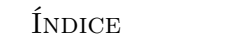

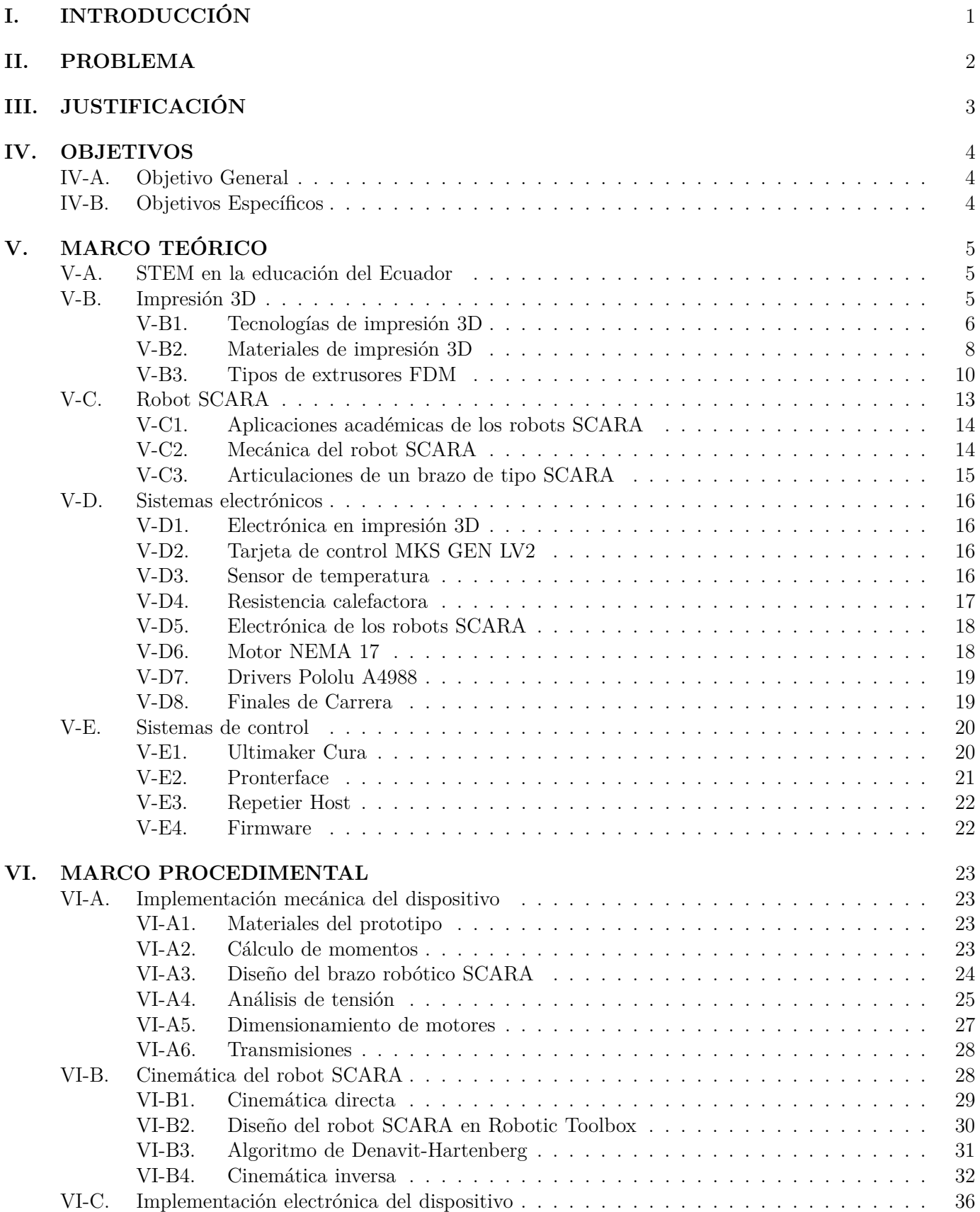

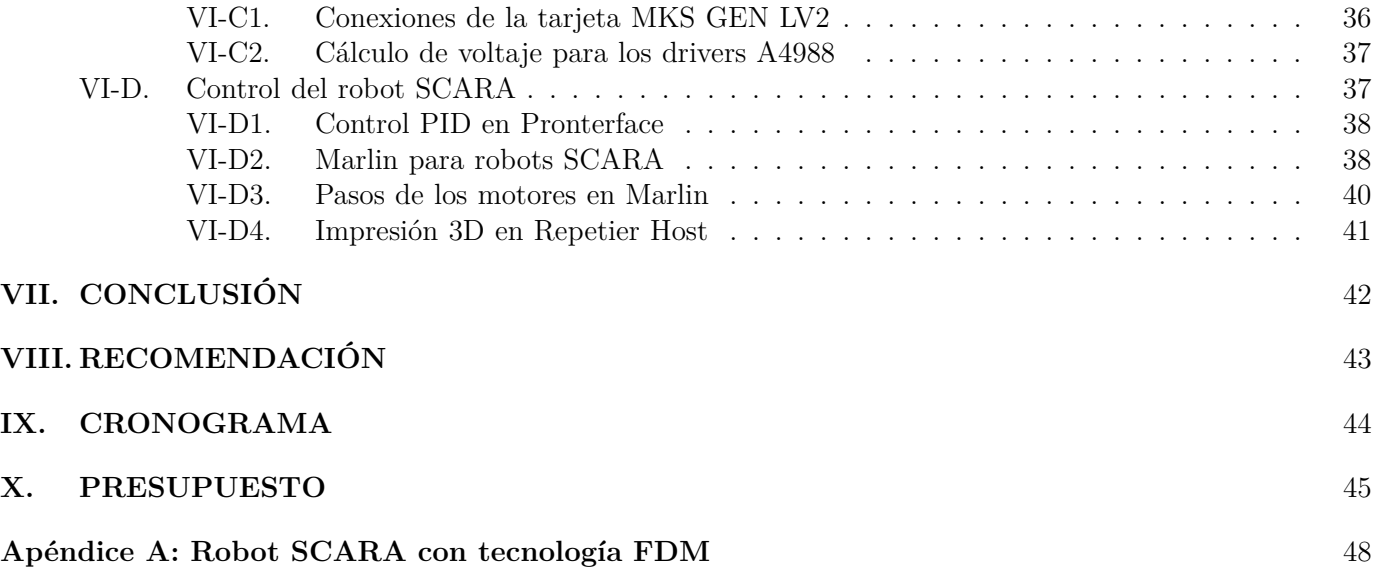

# Índice de figuras

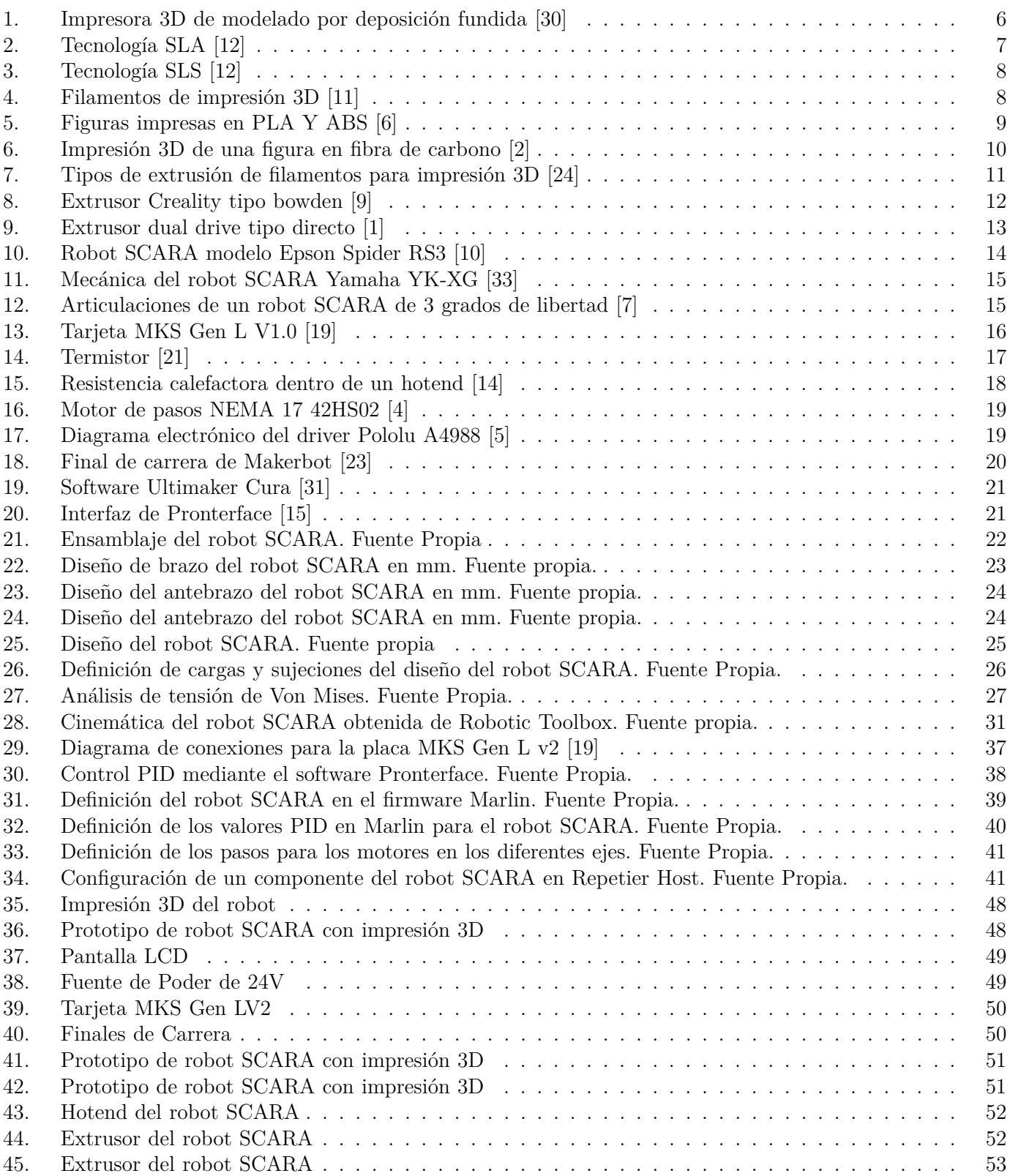

#### I. INTRODUCCIÓN

<span id="page-10-0"></span>Tanto en la industria como en instituciones académicas, la ilustración respecto a prototipos robóticos personalizados en sistemas CAD-CAM, proporciona conocimiento en áreas relacionadas a los proyectos a realizar. Actualmente, el uso de dichos prototipos está en auge, pero por su valor aún es baja la accesibilidad para dichos establecimientos en la obtención de estos dispositivos dedicados al prototipado rápido.

En el prototipado rápido, un claro ejemplo es la impresión 3D donde cada día se documentan nuevas actualizaciones que respectan a ramas de la ciencia como biomecatrónica, industria aeroespacial, automotriz y aspectos académicos. Por otro lado, en la robótica miles de dispositivos son desarrollados y se encuentra al robot SCARA como uno de los dispositivos mas didáticos para el estudio en la robótica moderna, en este proyecto se busca la conjunción de ambos temas, impresión 3D y robótica industrial, ya que están yendo a la par con los avances tecnológicos del mundo moderno.

En este documento se explicarán detalles para realizar el desarrollo de un robot de tipo SCARA, con tecnología de modelado por deposición fundida y con estructura de fibra de carbono que se encargue de realizar impresiones 3D.

#### II. PROBLEMA

<span id="page-11-0"></span>En el Ecuador a partir del año 2016, el Instituto Nacional de Evaluación Educativa (INEVAL) en conjunto con el Ministerio de Educación muestran en el objetivo número uno del Plan Nacional de Desarrollo, que garantiza una vida de iguales oportunidades para todas las personas, por lo que en su programa anual de rendición de cuentas analizan el déficit que existe en educación. Según datos recopilados a partir del 2016, de los más de 3 millones de estudiantes de educación inicial, el 17,2 % están en instituciones privadas y el 77,5 % en establecimientos públicos, mientras que en el Bachillerato General Unificado (BGU) hay más de 800 mil estudiantes, 6 % en establecimientos fisco-misionales, 17 % en privados y 76 % en instituciones públicas. La evolución de la tecnología en el Ecuador es un desafío y la STEM del país sugiere cambiar la estructura educativa, donde se pueda incluir material innovador como robótica, impresión 3D y programación en la formación y creatividad de los jóvenes, más aún para las instituciones públicas, cuyo progreso va en función de la inversión que el gobierno ecuatoriano pueda realizar, mientras que en otras naciones los avances son rápidamente implementados, esto hace el cambio de esta realidad como apuesta al futuro del desarrollo necesite ser evidente.

Para la enseñanza educativa actualmente existen diferentes dispositivos como tecnologías CAM, impresoras 3D, robots didácticos para programación y robots automatizados como los SCARA, que fortalecen el aprendizaje de jóvenes en el mundo y que según la STEM del Ecuador no son aplicados para el desarrollo del conocimiento en los jóvenes. Los Robots SCARA o también denominados brazos robóticos industriales, son adecuados para realizar procesos automatizados y facilitar actividades que el ser humano sea incapaz de resolver, esto los convierte en un mecanismo ilustrativo para la educación en el Ecuador, pero que además tienen desventajas puntuales, como el hecho de que suelen ser muy pesados, debido a su composición en materiales metálicos, aunque esto les permita ser resistentes a esfuerzos e impactos pero no a otros factores externos como la corrosión. Además, cabe señalar que los movimientos de estos brazos robóticos requieren de motores y actuadores de gran envergadura para agilizar su estabilidad y brindarles mayor potencia. En definitiva, su uso tiene un gran alcance en grandes empresas del país que cuentan con el espacio e inversión necesaria para implementar este tipo de dispositivos, pero en el sector educativo la realidad es diferente, entonces es crucial que se implementen cuanto antes, así los estudiantes de las diferentes instituciones públicas y privadas en el Ecuador puedan encontrar puntos a favor del desarrollo y la resolución de problemas.

Los robots SCARA, dispositivos robóticos e impresoras 3D en el sector educativo del Ecuador debido a su elevado costo se vuelven inalcanzables, para muchas instituciones y para aquellos aficionados que apoyan a la innovación, contar con esta clase de tecnología es una irrealidad que necesita ser manejada de forma urgente para que la población pueda estar a la par de los avances tecnológicos que se realizan año a año en el mundo. El sector educativo y la población en general carece de la infraestructura y presupuesto necesario para la utilización de varios dispositivos y se conoce que la inversión sostenida por el gobierno se ajusta de acuerdo con las necesidades que estas mismas entidades consideran como pertinentes, es por ello que ante la falta considerable de esta tecnología se genera un déficit en el desarrollo tecnológico de la población ecuatoriana.

#### III. JUSTIFICACIÓN

<span id="page-12-0"></span>En el año 2030 el gobierno ecuatoriano declaró a los objetivos de desarrollo sostenible (ODS) de la Naciones Unidas como parte de su política pública, cuyo objetivo primordial se caracteriza en garantizar que las personas adquieran conocimientos pertinentes para promover un desarrollo sostenible, además de asegurar el acceso en condiciones de igualdad para todos hacia una formación de calidad en conocimientos de tecnología, desglosada por todo tipo de conocimiento técnico. La enseñanza de la robótica en el Ecuador, como tecnologías de manufactura asistida por computador, mecanismos automatizados y dispositivos didácticos son un valor agregado muy importante para los conocimientos que debe tener la población en miras hacia el desarrollo social.

El desarrollo de máquinas capaces de aportar en la evolución de los ámbitos tecnológicos, marcan un estatus positivo para la actualidad social que apuesta a sumergirse en la 4ta revolución industrial. Para las instituciones en el Ecuador, es un beneficio a mediano y largo plazo, la implementación de nuevas máquinas automatizadas que permitan desarrollar procesos de manufactura y actividades didácticas, ya que en palabras generales corroboran a un conocimiento más flexible y a su vez mejores oportunidades para la sociedad. La implementación de Robots SCARA permitirá al estudiante conocimientos idóneos de robótica y su funcionamiento, además la inserción de tecnología de Manufactura asistida por computador (CAM) relacionada con impresión 3D, brindará a la sociedad nuevos recursos para la resolución de problemas.

La aplicación de brazos robóticos capaces de extruir materiales plásticos marca ventajas inminentes como el ahorro de material en el desarrollo de modelos industriales de primera y segunda necesidad como moldes, recipientes y mecanismos, además de una operación automática que reemplaza el uso de máquinas de gran envergadura e inversión considerable como las inyectoras o extrusoras de plástico. Esto implica una mayor precisión en el desarrollo de piezas mecánicas que son relativamente más complejas para otro tipo de tecnologías y que puedan ser desarrollados con materiales poliméricos simples y de un acceso más adecuado para el sector educativo.

El valor de utilizar impresión 3D con aplicaciones de fibra de carbono puede ser mucho menos costoso y simple que la fabricación de estructura metálica, además de subsanar el impacto del peso aplicado debido a placas metálicas. En definitiva, el resultado final sería una estructura mucho mas liviana y que a su vez no se vea afectada por otros factores externos como la corrosión debido a las propiedades mecánicas que ofrece la fibra de carbono.

#### IV. OBJETIVOS

#### <span id="page-13-1"></span><span id="page-13-0"></span>*IV-A. Objetivo General*

Desarrollar un prototipo de brazo robótico de tipo SCARA con capacidad de auto replicar su estructura utilizando fibra de carbono mediante modelado por deposición fundida para el desarrollo de prácticas educativas.

#### <span id="page-13-2"></span>*IV-B. Objetivos Específicos*

- Investigar el funcionamiento de mecanismos con tecnología FDM para su aplicación en un brazo robótico SCARA.
- Diseñar una estructura liviana y estable de fibra de carbono para una extrusión de polímeros adecuada.
- Implementar un hotend que soporte altas temperaturas para la fundición de fibra de carbono y otros materiales poliméricos.
- Mejorar los movimientos de extrusión y retracción del cabezal principal del brazo robótico SCARA mediante la implementación de un extrusor directo "Bondtech".
- Validar el funcionamiento mediante el desarrollo de prácticas con enfoque educativo.

#### V. MARCO TEÓRICO

#### <span id="page-14-1"></span><span id="page-14-0"></span>*V-A. STEM en la educación del Ecuador*

En el Ecuador existen varios organismos como el Ministerio de Educación, Ineval, Senescyt, Consejo de Educación Superior, entre otros, que se encargan de garantizar una educación de calidad para aquellos estudiantes que se encaminan en vías del desarrollo personal y de la sociedad. La STEM en el Ecuador se instaura en el año 2018 mediante los organismos antes mencionados como una iniciativa de innovación, cuyo objetivo primordial es buscar que las ciencias no solo se consideren materias, sino que a su vez puedan ser herramientas que permitan a los niños ser creativos, puedan innovar y resolver problemas puntuales de la sociedad, medio ambiente y logística [\[28\]](#page-56-5).

STEM por sus siglas en inglés significa, "Ciencia, Tecnología, Ingeniería y Matemáticas", y se ubica como un enfoque de aprendizaje que lleven a los estudiantes a experiencias relevantes relacionados con los últimos avances tecnológicos del mundo, misión que en la actualidad se encuentra en desarrollo, liderado por organismos internacionales que buscan mejorar dicha perspectiva. La ONU y su cuarto objetivo de desarrollo sostenible enfocado en la educación, tiene como horizonte que los jóvenes y la sociedad ecuatoriana pueda acceder a un aprendizaje de calidad que vaya de la mano con el progreso tecnológico implementando la nueva realidad de la Industria 4.0 que incluye avances en robótica, desarrollo de mecanismos automatizados y nuevos procesos de manufactura como impresión 3D.

Los procesos de manufactura se enfocan en el desarrollo de productos que puedan satisfacer las necesidades de la sociedad. Existen dos tipos de fabricación, por adición de material y por sustracción, de hecho, las impresiones 3D se ubican como una forma de manufactura aditiva eficiente. La educación de manufactura aditiva se muestra como una alternativa que apuesta a ventajas inminentes como el ahorro de material y el desarrollo de figuras que requieran técnicas óptimas de fabricación. En la fabricación aditiva se tiene la capacidad de convertir un diseño digital en un objeto físico mediante la unión materiales a través de procesos como la luz, extrusión de filamentos y sinterizado [\[32\]](#page-56-6). Es relevante destacar la necesaria implementación de estas tecnologías y el conocimiento adecuado para favorecer el desarrollo tecnológico y de la sociedad, tanto en instituciones privadas como públicas del Ecuador.

Las tecnologías de impresión 3D como ejemplo de manufactura aditiva marcan un antes y un después en los conceptos de fabricación a pequeñas y grandes escalas. La Impresión 3D en el Ecuador para la población en general es una realidad totalmente nueva, existen pequeñas empresas que se dedican al servicio de impresión 3D y abastecimiento de materiales. El conocimiento de estas tecnologías puede ser crucial para el desarrollo de la STEM e industria 4.0 en el país, por lo que su inserción en el ámbito educativo es un valor muy positivo para la creatividad de los estudiantes, que según los objetivos de desarrollo sostenible es necesario su enfoque hasta el 2030 para asegurar una cultura y sociedad ecuatoriana autosustentable y autoeficiente.

#### <span id="page-14-2"></span>*V-B. Impresión 3D*

Desde tiempos remotos el ser humano ha intentado desarrollar formas y figuras mediante distintos métodos y tratamientos de los materiales, con el pasar de los años esta iniciativa se ha transformado en una palabra clave como lo es "manufactura". Hablar de Impresiones 3D es referirse al método de manufactura aditiva más eficiente de la actualidad, cuya idea se sintetiza en el procesamiento adecuado de materiales para así obtener un nuevo producto, donde es mínimo el desperdicio de material y se fabrican figuras que para otros ejemplos de manufactura puedan ser mucho más complejos.

<span id="page-15-0"></span>*V-B1. Tecnologías de impresión 3D:* Existen varios tipos de tecnologías de Impresión 3D, como el modelado por deposición fundida, estereolitografía y sinterizado por láser. Estas tecnologías ofrecen ventajas que se detallaran a continuación:

Modelado por deposición fundida (FDM)

El modelado por deposición fundida es una tecnología de Impresión 3D cuyo proceso incluye la adición de un filamento de diámetro de 2.85 mm o de 1.75 mm de un determinado material, a través de una boquilla calentada. La boquilla se encuentra montada en un cabezal cuyo sistema se desplaza alrededor de un área de impresión. Durante dicho movimiento el material fundido se deposita en una placa de impresión que a medida avanza se solidifica y se inyecta capa por capa, hasta obtener una figura con diferentes medidas y relieves [\[30\]](#page-56-0). Esta tecnología tiene como ventaja el desperdicio mínimo de material y se desarrolla comúnmente con polímeros y aleaciones de metales de polvo sinterizado.

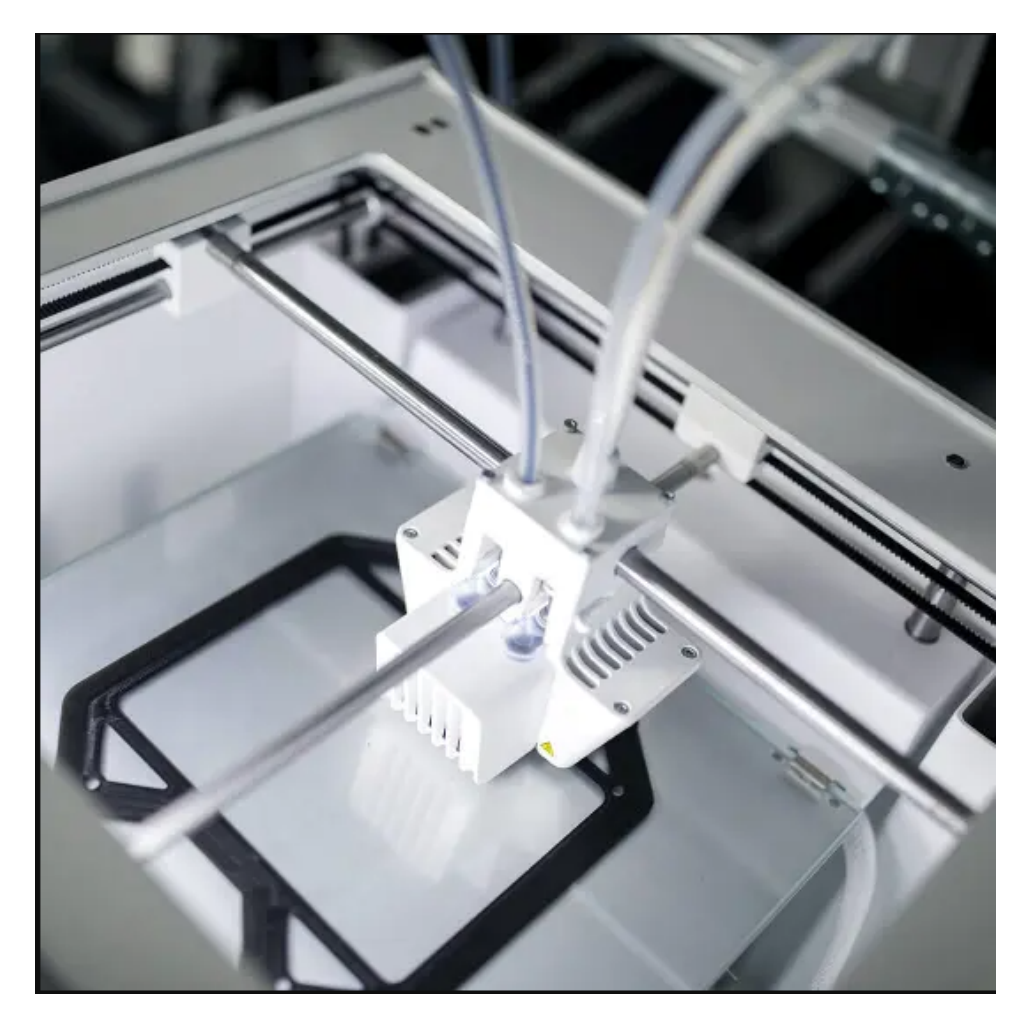

Figura 1. Impresora 3D de modelado por deposición fundida [\[30\]](#page-56-0)

Estereolitografía (SLA)

<span id="page-15-1"></span>Es otro de los procesos de impresión 3D más utilizados en la industria, consiste en solidificar resina líquida y sensible a la luz ultravioleta mediante una pantalla lcd que transmite dicha luz [\[22\]](#page-56-7), esta tecnología es muy precisa y brinda acabados excelentes para piezas altamente complejas.

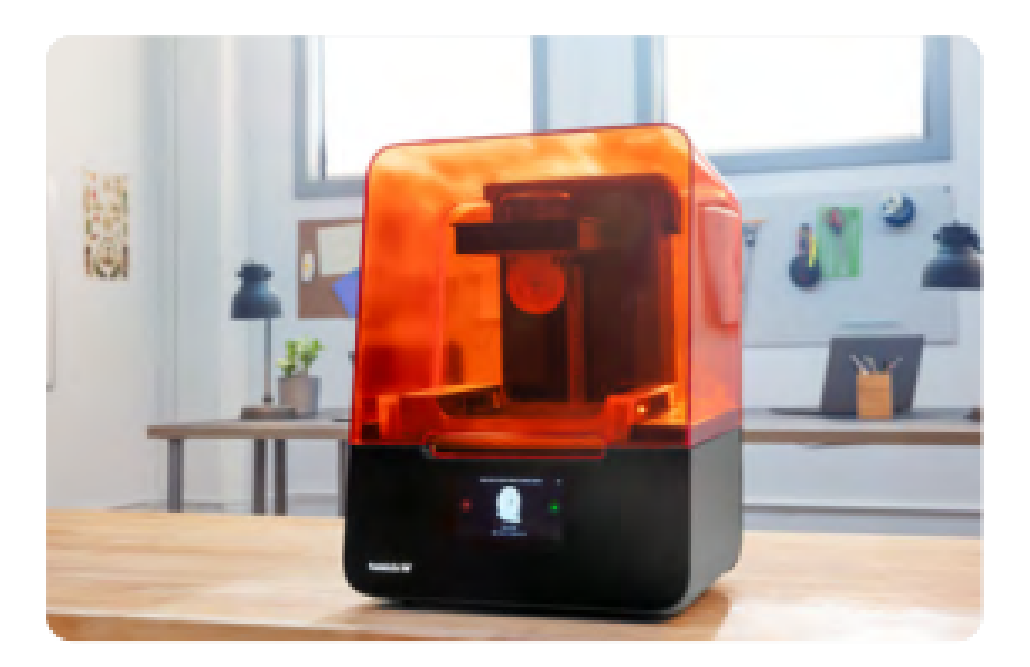

Figura 2. Tecnología SLA [\[12\]](#page-55-0)

Sinterizado selectivo por láser (SLS)

<span id="page-16-0"></span>El proceso consiste en un láser que sinteriza un determinado material en polvo, mientras un rodillo barre el material que no se ha sinterizado para reutilizarlo y adicionar nuevas capas, en definitiva se agrega una nueva capa de material para formar la pieza. El material se calienta por debajo del punto de fusión donde cuyas partículas se fusionan entre sí [\[27\]](#page-56-8). Este es un proceso eficaz para la obtención de figuras impresas en 3D pero tiene como desventaja su costo es extremadamente elevado para las pequeñas industrias.

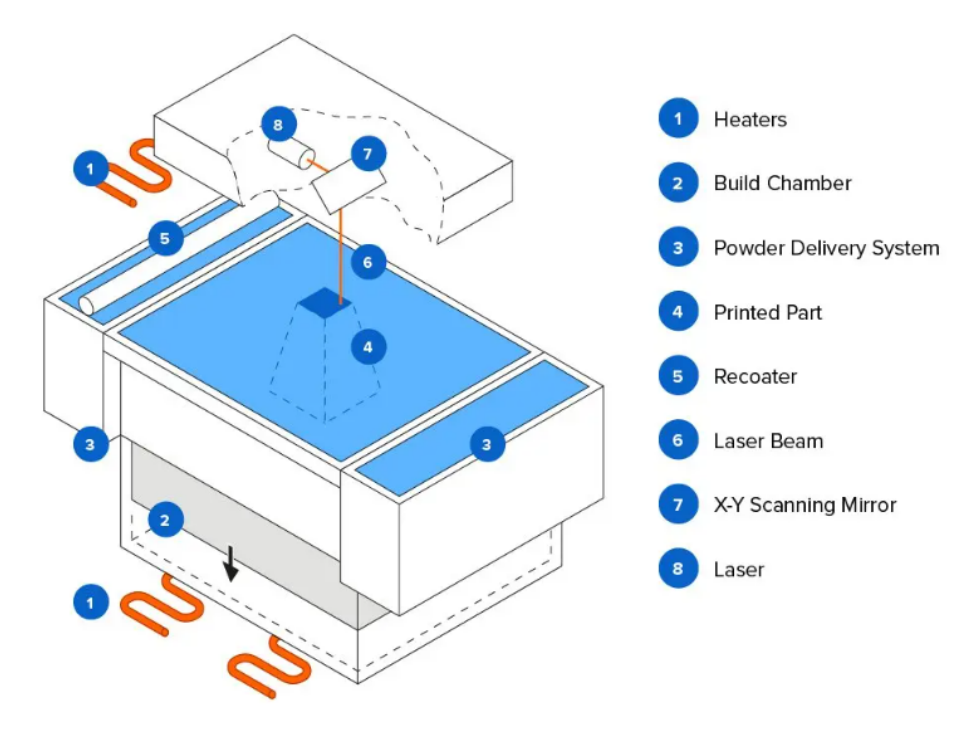

<span id="page-17-1"></span>Figura 3. Tecnología SLS [\[12\]](#page-55-0)

<span id="page-17-0"></span>*V-B2. Materiales de impresión 3D:* En la impresión 3D existe una alta gama de materiales para diferentes usos y aplicaciones según la tecnología que los requiera. Para esta investigación se analizarán tres tipos de filamentos que son los más usados de acuerdo a sus propiedades.

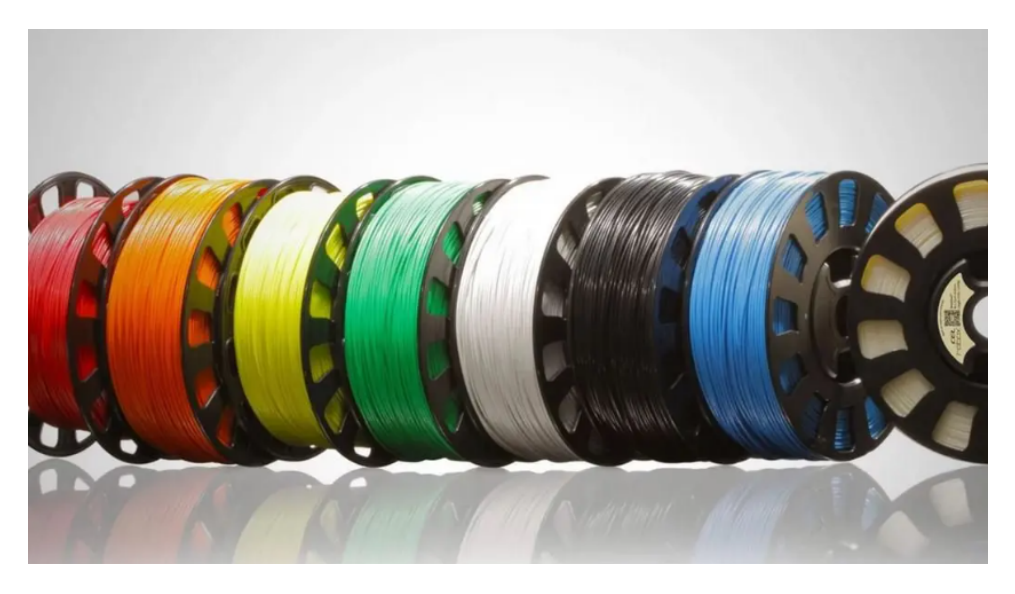

Figura 4. Filamentos de impresión 3D [\[11\]](#page-55-1)

PLA - Ácido poliláctico

<span id="page-17-2"></span>El PLA, es derivado de recursos orgánicos y renovables como el almidón y el maíz, es sencillo de extruir en impresoras 3D FDM, es el tipo de material de filamento más utilizado en el mundo, cuenta con excelentes propiedades visuales y mecánicas, es de carácter sostenible y respetuoso con el medio ambiente, se descompone en materiales orgánicos en condiciones adecuadas para su compostaje. Sin embargo, debido a su baja resistencia comparado con otros materiales, no es una opción para procesos que requieran altos esfuerzos [\[30\]](#page-56-0).

Es un polímero termoplástico con aplicaciones en la elaboración de envases, dispositivos e incluso productos de consumo, generalmente manufacturado para tecnologías de impresión 3D. Tiene alta popularidad debido a su facilidad de uso y la alta calidad de impresión que ofrece. Esto se debe a que tiene una temperatura de fusión relativamente baja y presenta una buena adherencia a la cama de impresión, lo que hace que sea fácil de utilizar en una amplia variedad de impresoras y aplicaciones [\[17\]](#page-55-14).

ABS - Acrilonitrilo butadieno estireno

El ABS es un material que se obtiene mediante procesos relacionados con el petroleo, por lo que genera vapores leves, generalmente tolerables, que pueden ser peligrosos para personas sensibles o determinadas, cuando este mismo se funde. Es un material bastante versátil y se puede mejorar su acabado con acetona [\[27\]](#page-56-8). Las piezas impresas en ABS pueden tolerar altas temperaturas, mucho más altas que otros materiales como el ácido poliláctico y también cuenta con una alta resistencia a esfuerzos.

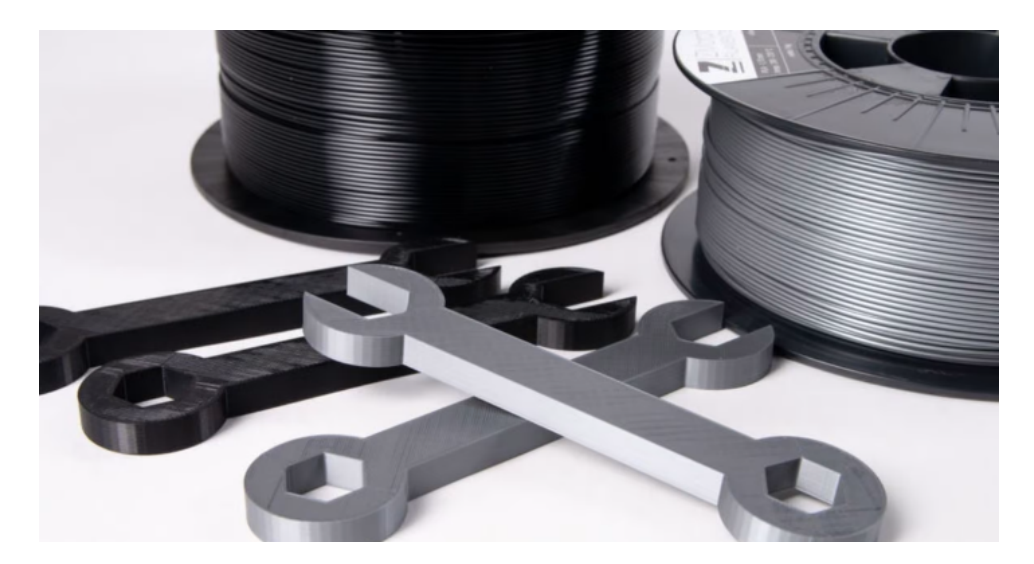

Figura 5. Figuras impresas en PLA Y ABS [\[6\]](#page-55-2)

Fibra de carbono

<span id="page-18-0"></span>La fibra de carbono para impresión 3D se trata de un filamento extruído del mismo material derivado del grafito que contiene microfilamentos formando así una red que lo vuelve altamente resistente a esfuerzos, además de muy tolerante a altas temperaturas. En forma explícita haciendo una comparativa, los microfilamentos del grafito se reordenan unos encima de otros formando un entrelazamiento débil. Mientras que en el caso de la fibra de carbono, los microfilamentos se reordenan de forma aleatoria, lo que le brinda la característica resistencia al material [\[20\]](#page-55-15). Este material es revolucionario en la impresión 3D siendo el más versátil debido a su resistencia y su costo es accesible ya que es posible combinarlo con otros polímeros como el PLA, por lo que brinda mejores resultados en impresiones que requieran alta tolerancia.

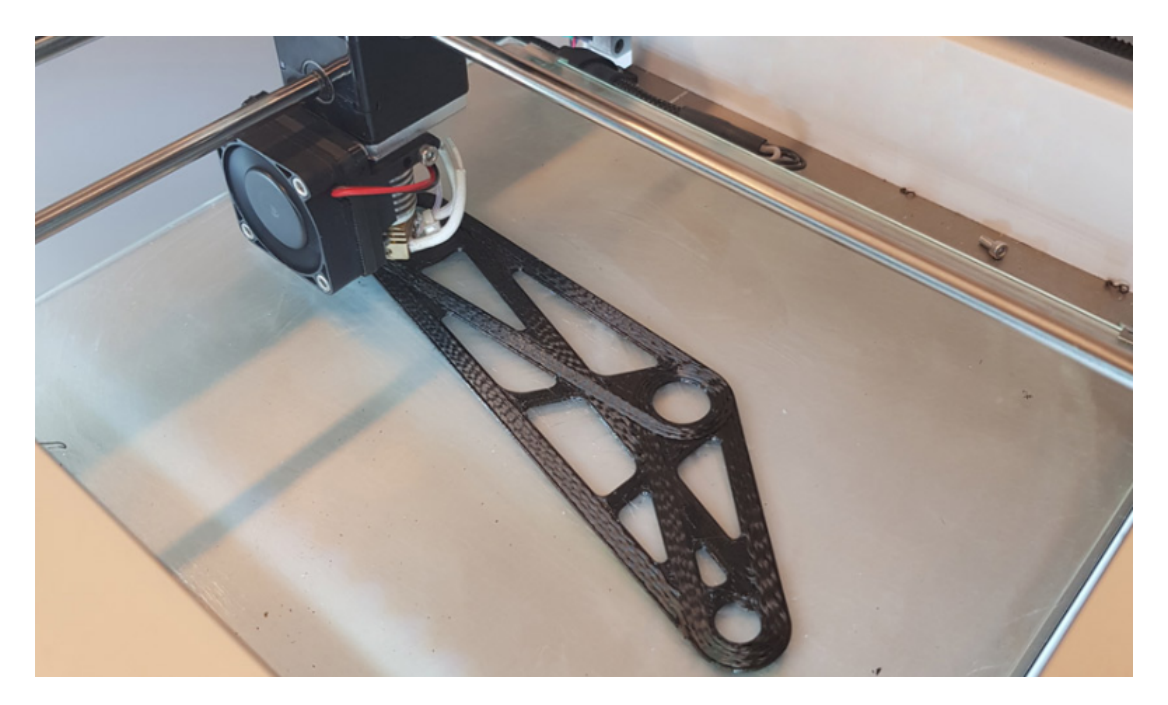

Figura 6. Impresión 3D de una figura en fibra de carbono [\[2\]](#page-55-3)

<span id="page-19-1"></span><span id="page-19-0"></span>*V-B3. Tipos de extrusores FDM:* Dentro de la tecnología FDM para impresión 3D existen dos tipos de extrusores que se encargan de transportar el material hasta el hotend, lugar donde se fundirá el material. Para esto se analizan los extrusores bowden y los extrusores directos.

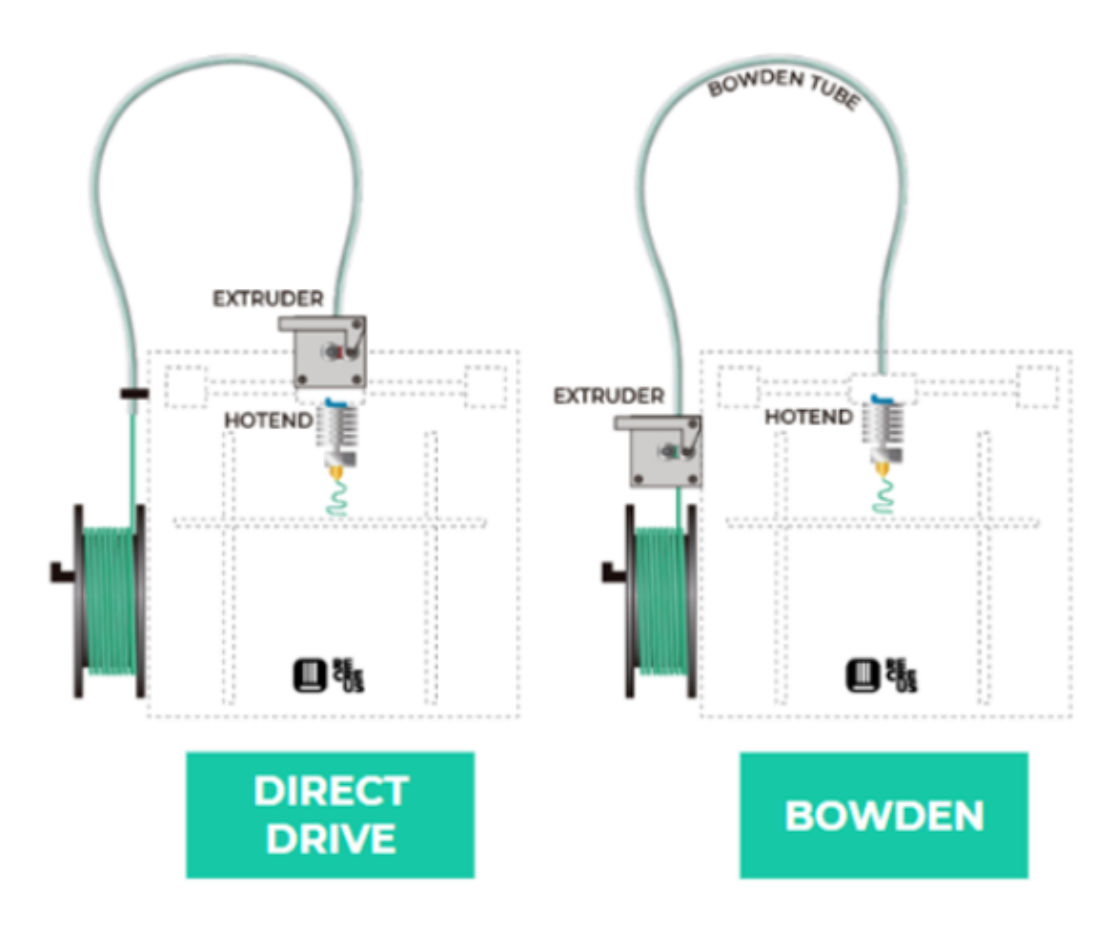

<span id="page-20-0"></span>Figura 7. Tipos de extrusión de filamentos para impresión 3D [\[24\]](#page-56-1)

Extrusor bowden

Una extrusora de tipo bowden es un mecanismo que extiende el material mediante un tubo de teflón hasta un extremo caliente. Las extrusoras bowden manejan filamentos flexibles con mayor dificultad [\[13\]](#page-55-16), pero ofrece otro tipo de ventajas como un mejor tratamiento de material y tiempo de uso, ya que el mismo se encuentra alejado de la zona de calentamiento.

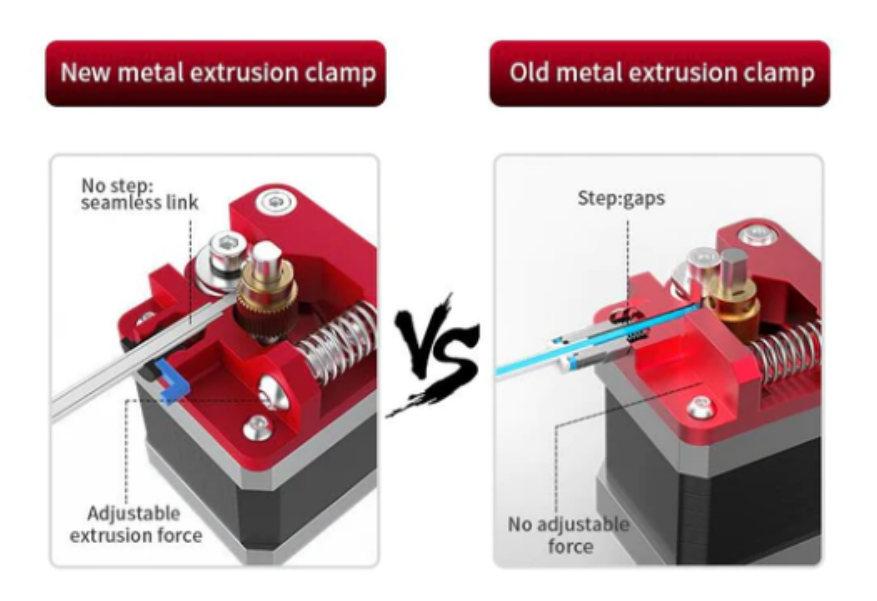

<span id="page-21-0"></span>Figura 8. Extrusor Creality tipo bowden [\[9\]](#page-55-4)

#### $\blacksquare$ Extrusor directo

El extrusor de tipo directo es un método que permite una mejor precisión y uso de una alta gama de materiales, incluyendo materiales flexibles y otros más robustos como la fibra de carbono. El filamento se inserta directamente en el extremo caliente, es allí donde se funde y es expulsado mediante una boquilla en un área de impresión [\[13\]](#page-55-16). A pesar de que se encuentra cercano a la zona de calentamiento es una excelente opción para el tratamiento de muchos filamentos de impresión 3D. Existen extrusoras como los de la marca Bondtech, que ofrecen alto rendimiento y resolución con poco peso, además de una alimentación precisa de material sin problemas.

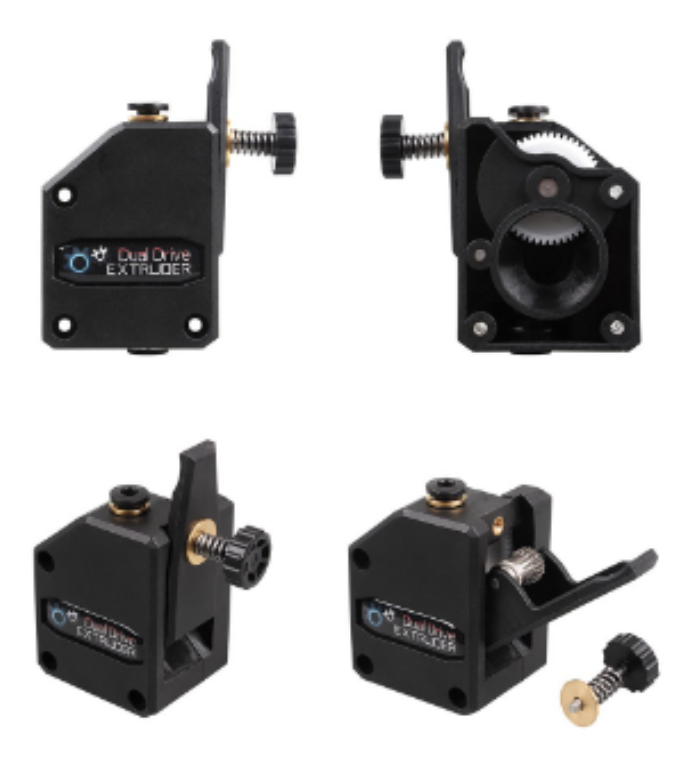

<span id="page-22-1"></span>Figura 9. Extrusor dual drive tipo directo [\[1\]](#page-55-5)

#### <span id="page-22-0"></span>*V-C. Robot SCARA*

El robot SCARA es un mecanismo automatizado que ha sido desarrollado por el grupo de estudio SCARA establecido en 1978, de la mano del investigador Hiroshi Makino en la Universidad de Yamanashi. Debido a su proceso y siglas significa: Brazo robótico de ensamblaje de cumplimiento selectivo [\[29\]](#page-56-9) y dentro de sus cualidades y ventajas se encuentra que es altamente útil en procesos que requieran movimientos ágiles y precisos, tanto horizontal como verticalmente, según los grados de libertad por los que se compone su mecánica.

En la automatización de procesos la robótica juega un papel transcendental, desde robots manipuladores que llevan el correcto desarrollo en el campo de la producción y manufactura. Los robots SCARA se usan para una variedad de tareas como ensamble piezas, soldadura, corte y precisión, pintura, entre otras aplicaciones [\[8\]](#page-55-17), además de la impresión 3D que se sitúa como una de las formas de manufactura más eficiente.

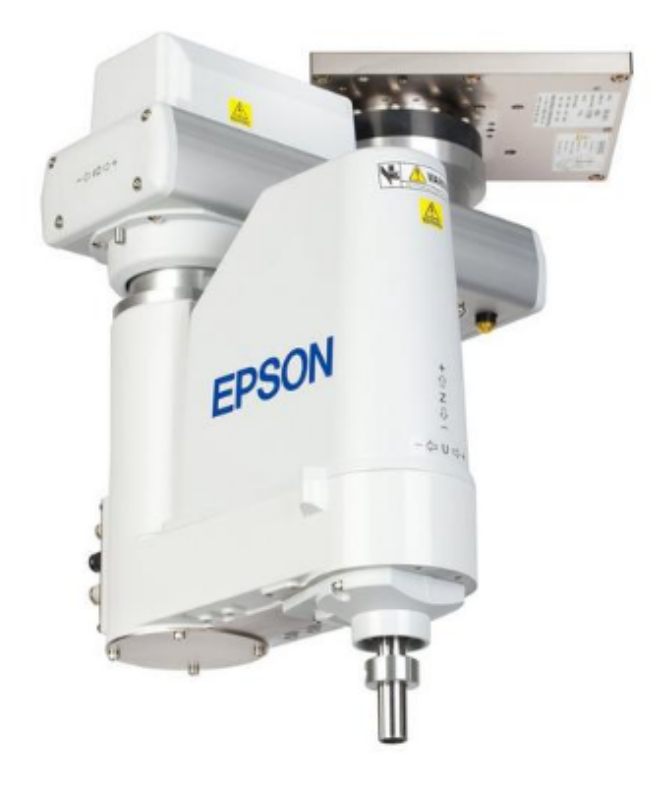

Figura 10. Robot SCARA modelo Epson Spider RS3 [\[10\]](#page-55-6)

<span id="page-23-2"></span><span id="page-23-0"></span>*V-C1. Aplicaciones académicas de los robots SCARA:* Los robots SCARA además de tener aplicaciones pertinentes en la industria para realizar el trabajo pesado y desarrollo de manufactura, son especiales para la enseñanza de programación y automatización en el ámbito educativo. Existen robots SCARA desarrollados por fanáticos con un bajo presupuesto de inversión y que procesan tareas simples como juegos de mesa, o reconocimientos mediante inteligencia artificial. Son eficaces para implementar tareas de reconocimiento que permitan a estudiantes indagar en temas como la inteligencia artificial, este tipo de aplicaciones para los robots SCARA ofrece un alto desarrollo en las habilidades y destrezas de los estudiantes.

<span id="page-23-1"></span>*V-C2. Mecánica del robot SCARA:* La mecánica de un robot SCARA se compone por los grados de libertad de su mecanismo para movimientos simplificados en planos cartesianos, en los ejes x, y, z. Un mecanismo de robot SCARA puede contar con tres o más grados de libertad [\[29\]](#page-56-9). Es un detalle que les brinda la capacidad de realizar su movimiento hasta un límite de 180° o 360° grados, generalmente cuentan con grippers o pinzas al final de la mano para realizar diversas tareas y su estructura casi siempre es metálica para tener una mayor resistencia a esfuerzos.

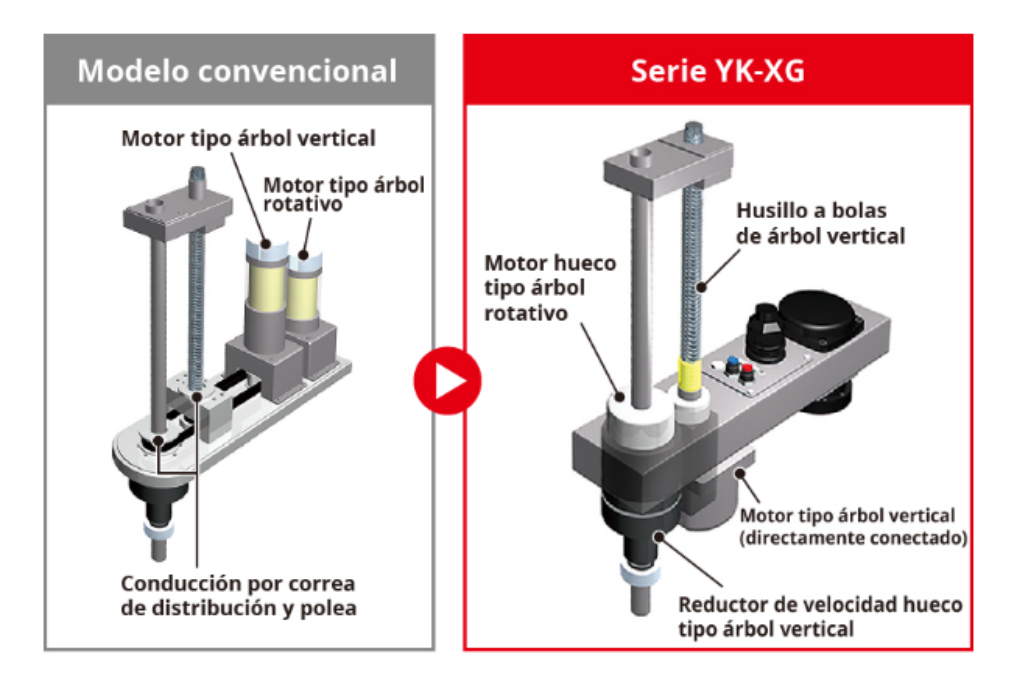

<span id="page-24-1"></span>Figura 11. Mecánica del robot SCARA Yamaha YK-XG [\[33\]](#page-56-2)

<span id="page-24-0"></span>*V-C3. Articulaciones de un brazo de tipo SCARA:* Un robot SCARA generalmente se encuentra estructurado por dos articulaciones giratorias y una lineal, que le permiten desplazarse horizontal y verticalmente. La primera articulación giratoria, o también llamado hombro, se encuentra posicionado en la base del robot y le permite girar de izquierda a derecha, y viceversa. El codo o segunda articulación, se encuentra situado en el brazo del robot y le permite moverse en otro eje, ya sea X o Y. Además, las articulaciones del robot SCARA pueden estar diseñadas para trabajar juntas de forma sincronizada y precisa, permitiéndole un preciso control del movimiento y la capacidad de realizar tareas repetitivas [\[7\]](#page-55-7).

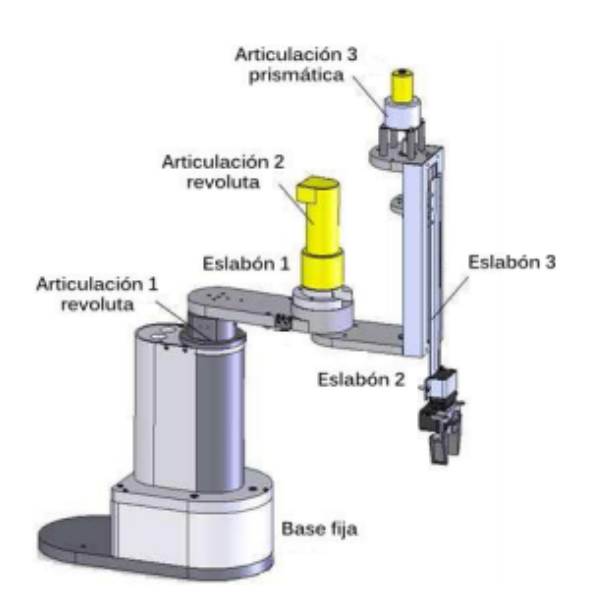

<span id="page-24-2"></span>Figura 12. Articulaciones de un robot SCARA de 3 grados de libertad [\[7\]](#page-55-7)

#### <span id="page-25-0"></span>*V-D. Sistemas electrónicos*

<span id="page-25-1"></span>*V-D1. Electrónica en impresión 3D:* El uso de controladores integrados, también conocidos como "Mainboards", para la impresión 3D, permiten el control de los elementos de potencia sin riesgo de dañar otros componentes. Estas tarjetas suelen contar con cinco Pololus que manejan los motores paso a paso de los ejes X, Y y Z, y también tienen dos terminales para los extrusores de filamento. Además, cuentan con Mosfets que regulan la potencia para calentar el hotend y la cama de impresión 3D. Normalmente, estos controladores incluyen un conector para la pantalla LCD y diversos pines para conectar el sensor de temperatura y los interruptores finales de carrera. Se incluye el uso de motores de paso que regulan el movimiento de un cabezal principal donde se funde el material.

<span id="page-25-2"></span>*V-D2. Tarjeta de control MKS GEN LV2:* La tarjeta de control MKS GEN L V2 es popular en el mercado de impresiones 3D y e incluso máquinas CNC, ya que ofrece una plataforma fiable y versátil para controlar componentes como motores paso a paso y extrusores. Se encuentra diseñada con un microcontrolador ATmega2560, proporciona potencia en el procesamiento y memoria para manejar programaciones complejas y controlar varios motores y sensores al mismo tiempo. MKS GEN L V2 incluye características útiles como soporte para extrusores múltiples, alimentación integrada y un diseño que facilita su instalación en distintas máquinas. La compatibilidad con diferentes firmwares de código abierto, como Repetier, Marlin y Smoothieware, permite a los usuarios personalizar el comportamiento y la funcionalidad de sus máquinas según sus necesidades [\[19\]](#page-55-8).

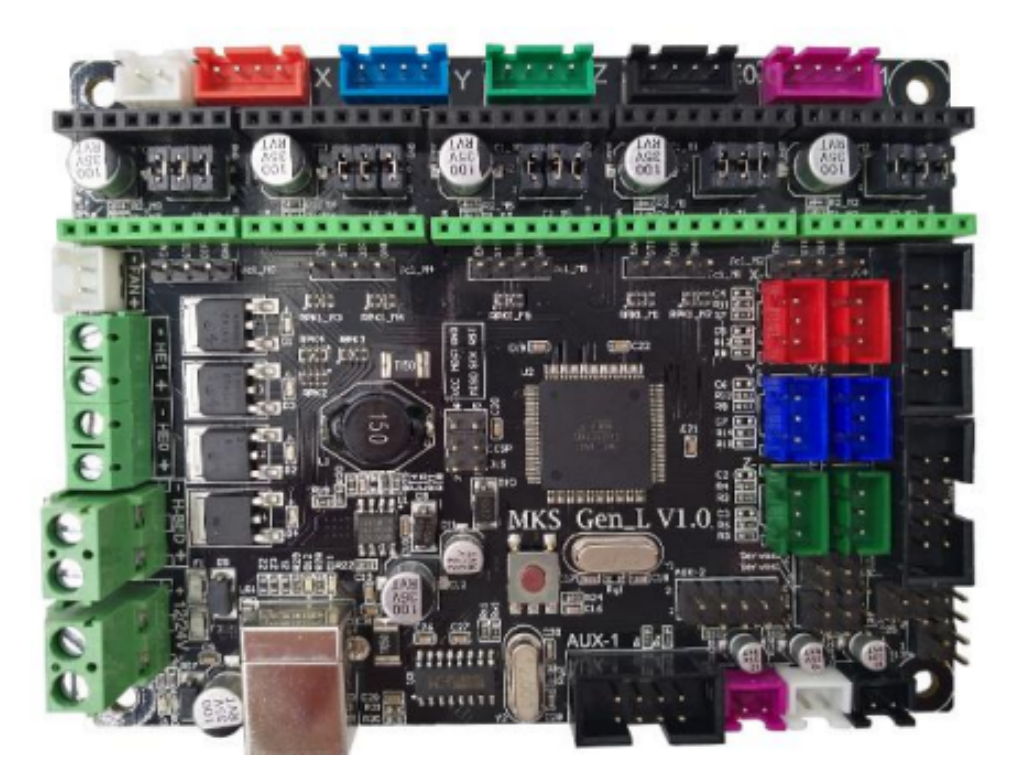

Figura 13. Tarjeta MKS Gen L V1.0 [\[19\]](#page-55-8)

<span id="page-25-4"></span><span id="page-25-3"></span>*V-D3. Sensor de temperatura:* Los sensores de temperatura tienen la capacidad de tomar datos de temperatura de un objeto o ambiente específico para diversas aplicaciones, ya sea en la industria, medicina e investigación y tecnología. Varios tipos de sensores de temperatura de sensores se encuentran en el mercado, como termistores, termopares y sensores infrarrojos, cada uno con características específicas. Los termistores se fabrican con materiales de oxido metálico para medir los cambios de temperatura, estos materiales modifican su resistencia eléctrica en respuesta a los cambios térmicos. Un termopar es un sensor de temperatura que se basa en los efectos termoeléctricos. Este dispositivo consta de dos conductores hechos de metales diferentes o aleaciones de metales diferentes, que están unidos en sus extremos y crean una diferencia de temperatura entre sus uniones, lo que genera una fuerza electromotriz. Los sensores de temperatura infrarrojos detectan la temperatura de los objetos mediante radiación infrarroja, son muy útiles para situaciones en las que la medición directa de temperatura es peligrosa para operadores [\[26\]](#page-56-10).

El control de la temperatura en impresión 3D es fundamental, ya que se necesitan los componentes necesario para poder fundir el material, por lo general en tecnología FDM se usan materiales termoplásticos por lo que se requiere un sensor de temperatura que sea capaz de identificar el aumento de la temperatura hasta un límite de 250° a 300° grados centígrados. Para controlar la temperatura se cuenta con termistores que se colocan en el hotend y en la cama donde se depositará el material. La regulación de temperatura se realiza mediante un control PID cuya programación debe estabilizar la temperatura para que esta misma no afecte el resultado final y se puedan obtener figuras de una precisión adecuada.

<span id="page-26-1"></span>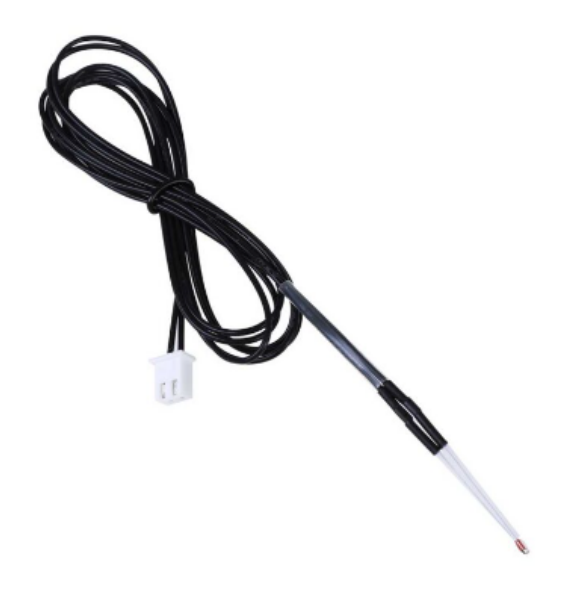

Figura 14. Termistor [\[21\]](#page-55-9)

<span id="page-26-0"></span>*V-D4. Resistencia calefactora:* La resistencia calefactora es un elemento esencial del hotend de una impresora 3D, que se encarga de derretir y extruir el filamento. Es una pieza cilíndrica pequeña que se coloca dentro del bloque calefactor, un componente metálico. Cuando fluye corriente eléctrica a través de la resistencia calefactora, se produce calor, que se transfiere al bloque calefactor y, finalmente, a la boquilla. El termistor controla la temperatura y envía una señal a la placa de control de la impresora, que ajusta la corriente para mantener una temperatura estable.

La resistencia calefactora juega un papel crucial en la impresión 3D, ya que determina el punto de fusión del filamento y, por lo tanto, la calidad de la impresión. Si la temperatura es demasiado baja, el filamento no se derretirá lo suficiente y las capas no se adhieren adecuadamente. Por otro lado, si la temperatura es demasiado alta, el filamento puede quemarse o volverse demasiado líquido, lo que resultaría en una impresión de baja calidad.

<span id="page-27-2"></span>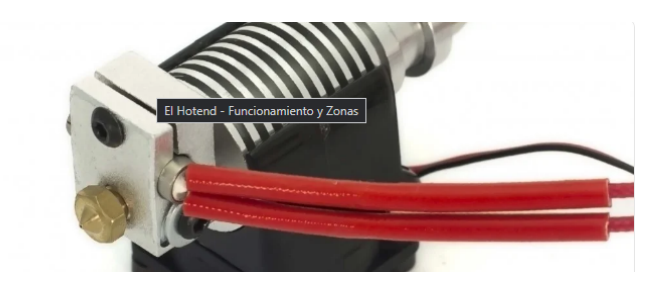

Figura 15. Resistencia calefactora dentro de un hotend [\[14\]](#page-55-10)

<span id="page-27-0"></span>*V-D5. Electrónica de los robots SCARA:* Los componentes electrónicos de un robot SCARA deben ser instaurados partiendo de que su estructura sea capaz de admitir cambios para mejorar la precisión de sus movimientos y resistir a cargas más considerables. El diseño electrónico debe soportar un amplio rango de motores de paso, por lo que además, es necesario utilizar una tarjeta de control para el acople de sistemas, sin dejar de monitorear el alcance máximo de la potencia de los movimientos producidos por los motores de paso y voltaje se debe fijar respecto a un rango necesario para su aplicación en el ámbito estudiantil [\[16\]](#page-55-18).

Los robot SCARA utilizan una combinación de sensores, actuadores y un sistema de control electrónico para su funcionamiento. Cada articulación del robot cuenta con codificadores giratorios que proporcionan información de posición al controlador. El controlador recibe las señales de retroalimentación de los codificadores y emite órdenes a los actuadores para mantener la posición y el movimiento deseado del efector final del robot. El sistema de control, por lo general, se basa en un microcontrolador que recibe la entrada de los sensores y demás componentes, calcula los movimientos necesarios y envía órdenes a los actuadores para que el robot se mueva en la manera deseada.[\[16\]](#page-55-18).

<span id="page-27-1"></span>*V-D6. Motor NEMA 17:* El motor paso a paso NEMA 17 es muy popular en máquinas CNC pequeñas y en impresoras 3D, ya que proporciona una potencia adecuada en un tamaño compacto. El ángulo de paso es de 1,8 grados por paso, por lo que requiere de 200 pasos para completar una revolución completa. Este tipo de motor posee cuatro cables codificados por colores, los cuales se conectan a dos bobinas. Al activar las bobinas en una secuencia precisa, se puede lograr que el motor gire en cualquier dirección. El par de un motor NEMA 17 puede variar en función del modelo específico y de la corriente que se le suministre. En el caso del modelo 42HS02 ofrece un par de torsión de 31,15 Nm. Este tipo de motor se usará para el desarrollo del prototipo debido a sus dimensiones y valor técnico [\[4\]](#page-55-11).

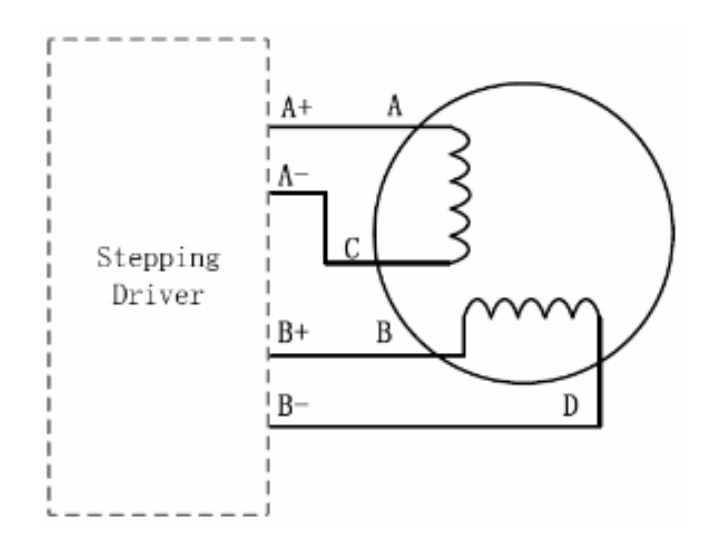

<span id="page-28-2"></span>Figura 16. Motor de pasos NEMA 17 42HS02 [\[4\]](#page-55-11)

<span id="page-28-0"></span>*V-D7. Drivers Pololu A4988:* El A4988 es un dispositivo empleado principal en electrónica y robótica para regular la velocidad y posición de los motores paso a paso. Practicamente, es un pequeño circuito integrado de bajo costo, con la capacidad de manejar corrientes de motor de hasta 2 amperios por fase, ofrece microstepping de hasta 1/16 pasos, esto brinda como beneficios que el movimiento del motor se mas silencioso y preciso. Estos drivers disponen de una interfaz de control de pasos y dirección, lo que lo hace compatible con diferentes microcontroladores y sistemas embebidos, razón por la cual es escogido para el control de pasos del brazo robótico SCARA. Incorpora una función de protección térmica que evita daños al motor y al controlador al apagar el dispositivo si se detecta una elevación excesiva de la temperatura [\[5\]](#page-55-12).

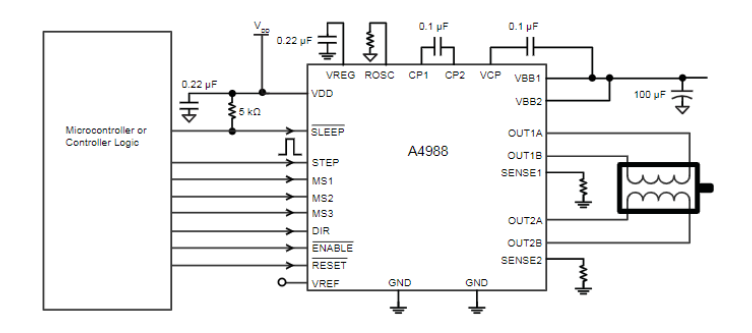

<span id="page-28-3"></span>Figura 17. Diagrama electrónico del driver Pololu A4988 [\[5\]](#page-55-12)

<span id="page-28-1"></span>*V-D8. Finales de Carrera:* En la impresión 3D y en otras máquinas CNC, es común utilizar finales de carrera para detectar los límites físicos del movimiento de la máquina. Por lo general, los finales se colocan en la posición inicial de cada eje, para referenciar un punto origen. Cuando la máquina alcanza un tope final, un interruptor se activa, de esta manera la máquina reconoce que ha llegado al final de su recorrido en ese eje. El controlador utiliza dicha información para establecer el punto de referencia de cada eje, es un proceso síncrono que entre el controlador, motores y drivers [\[23\]](#page-56-3).

Existen varios tipos de topes finales que se pueden utilizar en impresoras 3D, incluyendo interruptores mecánicos, sensores ópticos y sensores magnéticos. Cada uno tiene sus propias ventajas e inconvenientes, y

la elección del tope final depende de los requisitos específicos de la máquina y de la aplicación. El final de carrera seleccionado para el presente trabajo de titulación es del tipo mecánico, ya que detecta la posición de un elemento móvil mediante accionamiento mecánico.

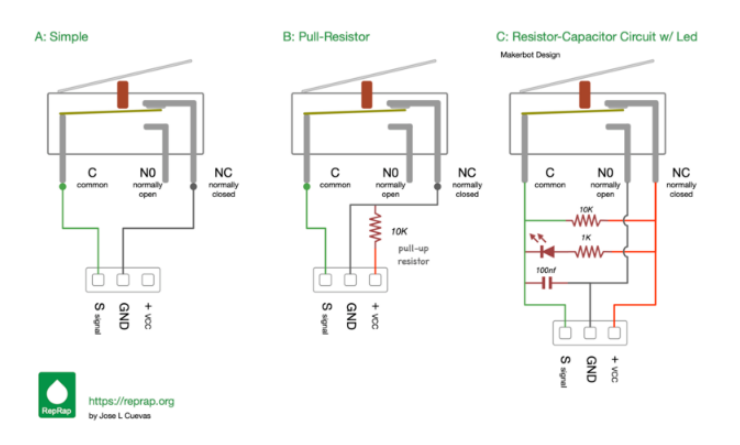

<span id="page-29-2"></span>Figura 18. Final de carrera de Makerbot [\[23\]](#page-56-3)

#### <span id="page-29-0"></span>*V-E. Sistemas de control*

<span id="page-29-1"></span>*V-E1. Ultimaker Cura:* Ultimaker Cura es una aplicación diseñada para transformar diseños 3D de formatos STL, OBJ, etc, en formatos que aquellos dispositivos de impresión 3D puedan manejar, como por ejemplo, código G, en la que se pueden modificar los parámetros de impresión. Este software es utilizado por muchos usuarios en el mundo debido a su sencilla interfaz gráfica para procesar sus archivos 3D [\[31\]](#page-56-4).

La interfaz ofrece dos opciones, el modo recomendado y personalizado. El modo recomendado es ideal para obtener un resultado de impresión aceptable sin realizar ajustes tan minuciosos. Es posible definir parámetros básicos como altura de capa, adherencia y soportes. El modo personalizado permite al usuario editar entre 400 opciones de configuración distintas, como añadir soportes personalizados y ajustar el relleno necesario, el usuario puede obtener una vista previa de cómo Cura cortará el modelo antes de la impresión. También es posible seleccionar el filamento utilizado antes de imprimir, lo que permite que los parámetros se ajusten automáticamente [\[3\]](#page-55-19). Este software será necesario para definir el codigo g que requiera el prototipo de robot SCARA.

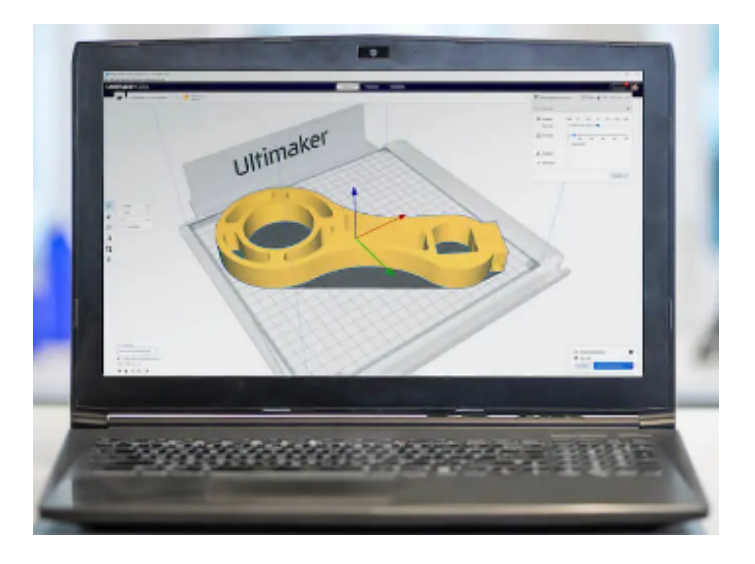

<span id="page-30-1"></span>Figura 19. Software Ultimaker Cura [\[31\]](#page-56-4)

<span id="page-30-0"></span>*V-E2. Pronterface:* Pronterface también conocido como Printrun, es compatible con diversas plataformas. Permite controlar y enviar órdenes a una impresora 3D. Es posible utilizarla para iniciar impresiones a través de USB, solo que el desempeño varía según las capacidades de los dispositivos. Incluye paquetes de instalación de drivers y aplicaciones, para Prusa Slicer y otros softwares de corte. En Pronterface es posible apreciar características como la visualización de archivos y editar el codigo g, manipular la temperatura de la cama y del hotend, ajustar velocidades de impresión y flujo de material, y detener la impresión en caso de errores o emergencias [\[15\]](#page-55-13).

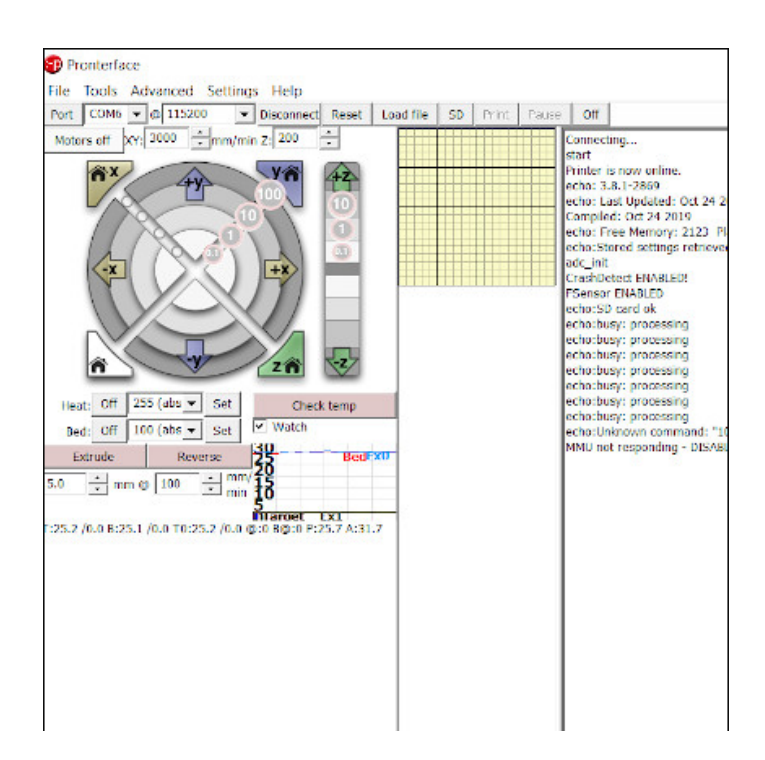

<span id="page-30-2"></span>Figura 20. Interfaz de Pronterface [\[15\]](#page-55-13)

<span id="page-31-0"></span>*V-E3. Repetier Host:* El Repetier Host es un programa que facilita el manejo de una impresora 3D desde un ordenador. La conexión entre ambos dispositivos se realiza mediante un cable USB, permite controlar diversos aspectos de la impresión, como la temperatura de la superficie de impresión y la velocidad de impresión. Su interfaz gráfica de usuario es fácil de entender y utilizar y ofrece una serie de características útiles, como la posibilidad de visualizar y modificar archivos de impresión, detectar y solucionar errores de impresión, monitorear en tiempo real la temperatura del área de impresión y el extrusor [\[25\]](#page-56-11).

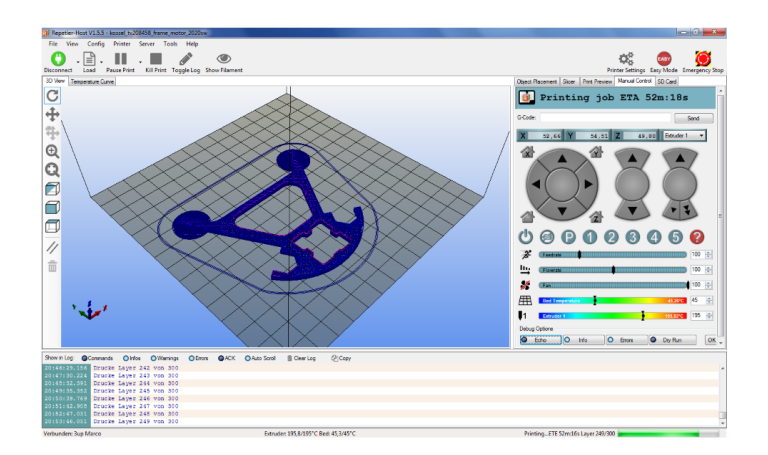

<span id="page-31-2"></span>Figura 21. Ensamblaje del robot SCARA. Fuente Propia

<span id="page-31-1"></span>*V-E4. Firmware:* El firmware se denomina a la memoria ROM que es capaz de procesar el código G en señales para los demás componentes electrónicos. Además indica aspectos puntuales como la temperatura de la cama y el hotend, pasos de los motores, calibración de ejes, mantenimiento de componentes o incluso operaciones automatizadas.

Marlin

Marlin es uno de los firmware de código abierto más completo y conocidos disponibles, ya que es compatible con muchos paneles de control, tarjetas RAMP's, sensores y motores, lo que permite configuraciones más versátiles en el proceso de impresión, además, de combinar procesos automatizados de gran calibre y funcionamientos simples y seguros. Marlin ofrece la ventaja de que puede ser reconfigurado según la necesidad y el dispositivo que se quiera realizar para impresiones 3D [\[18\]](#page-55-20).

#### VI. MARCO PROCEDIMENTAL

#### <span id="page-32-1"></span><span id="page-32-0"></span>*VI-A. Implementación mecánica del dispositivo*

<span id="page-32-2"></span>*VI-A1. Materiales del prototipo:* Los robots SCARA se encuentran generalmente hechos con materiales de acero y aluminio, en nuestro caso elegimos fibra de carbono para impresión 3D como material base para las piezas que lo conformen, además de ello se necesitan componentes combinados de aluminio y acero para que aporten estabilidad en el prototipo. Para el desarrollo de la estructura se tomó en cuenta el software CAD Inventor, se desea una estructura cuyo material fundamental sea la Fibra de Carbono para que el dispositivo cuente con una resistencia adecuada a esfuerzos y pesos de otros componentes.

Es necesarios realizar análisis de esfuerzos y movimientos, en especial aquellas secciones donde exista un mayor punto de quiebre. Se ha elegido este material para su aplicación en varillas, pernos y un tornillo sin fin, que soportarán gran parte de los componentes por sus excelentes propiedades. Ciertos componentes como los motores de paso y acoples están compuestos por aluminio. La fibra de carbono debido a que está compuesta por largas cadenas de átomos de carbono unidos entre sí, se ha vuelto popular debido a sus interesantes propiedades, incluyen rigidez, resistencia a la tracción y peso ligero, este último punto es crucial para nuestro prototipo para de esta manera lograr un dispositivo liviano y que pueda ser tolerante a la deformación.

<span id="page-32-3"></span>*VI-A2. Cálculo de momentos:* Para el cálculo de momentos se toma como referencia los datos longitudinales de las piezas que serán sometidas a esfuerzos, para el Robot SCARA se analizará el brazo y el antebrazo.

Brazo del Robot SCARA Masa del Eslabón (Pe) = 0.082 Kg  $d2 = 0.094$  m

$$
F1 = M1 \times g \tag{1}
$$

$$
F1 = 0,082 \times 9,81 \tag{2}
$$

$$
F1 = 0,8[N] \tag{3}
$$

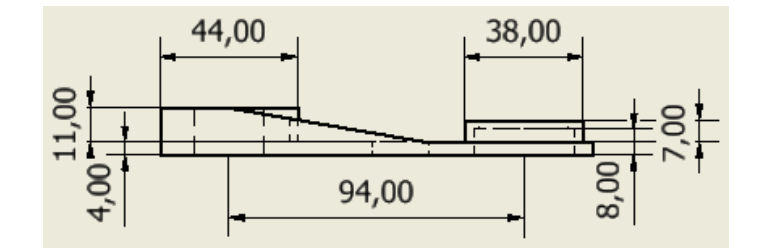

<span id="page-32-4"></span>Figura 22. Diseño de brazo del robot SCARA en mm. Fuente propia.

Antebrazo del robot SCARA Masa cabezal principal  $(Pe) = 0.15$  Kg  $dl = 0.075$  m

$$
F2 = M2 \times g \tag{4}
$$

$$
F2 = 0,15 \times 9,81 \tag{5}
$$

$$
F2 = 1,47[N] \tag{6}
$$

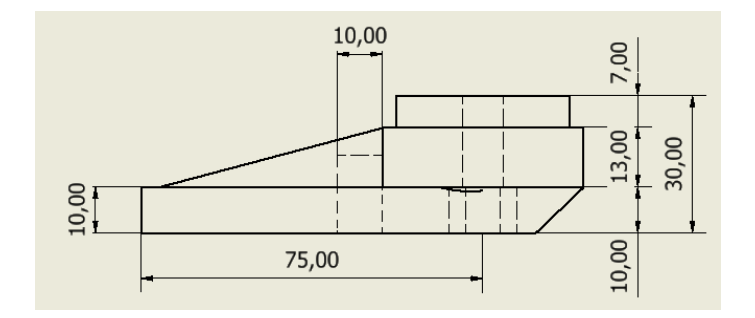

<span id="page-33-1"></span>Figura 23. Diseño del antebrazo del robot SCARA en mm. Fuente propia.

Sumatoria de Momentos

$$
M1 = F1 \times d1 \tag{7}
$$

$$
M1 = 0,8 \times 0,094 \tag{8}
$$

$$
M1 = 0.0752[N*m]
$$
 (9)

$$
M2 = F2 \times d2 \tag{10}
$$

$$
M2 = 1,47 \times 0,075 \tag{11}
$$

$$
M2 = 0.11[N*m]
$$
 (12)

<span id="page-33-0"></span>*VI-A3. Diseño del brazo robótico SCARA:* Se escogió diseñar un brazo robótico de tipo SCARA con el fin incursionar en un campo de impresión 3D que no ha sido muy documentado, es difícil encontrar información respecto a otros prototipos de robots SCARA que realicen impresiones 3D. En el diseño del brazo robótico es esencial generar una estructura estable con materiales resistentes con piezas metálicas y fibra de carbono. Se utilizó el software Autodesk Inventor debido a que tiene una interfaz flexible y librerías para desarrollar los componentes necesarios para la estructura del brazo SCARA.

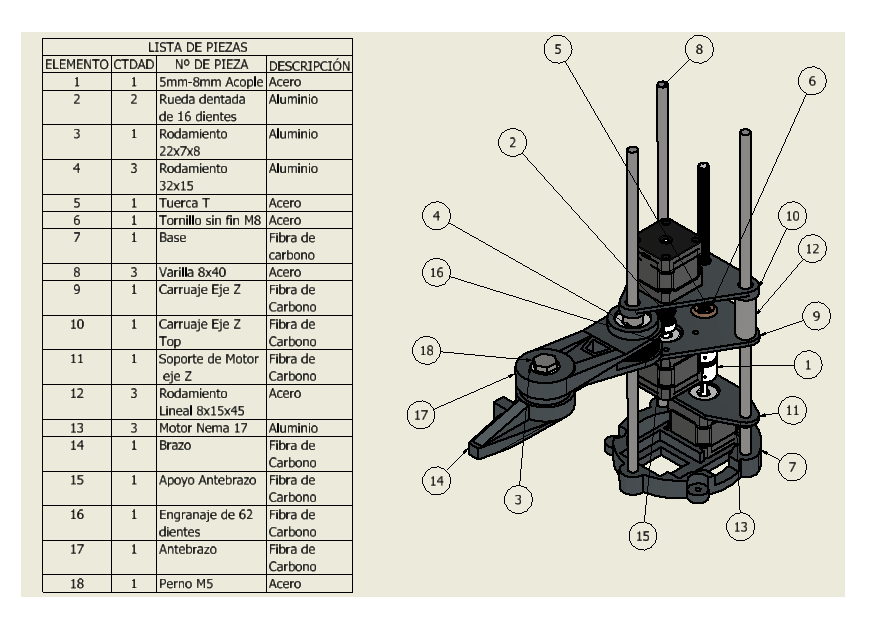

<span id="page-33-2"></span>Figura 24. Diseño del antebrazo del robot SCARA en mm. Fuente propia.

<span id="page-34-0"></span>*VI-A4. Análisis de tensión:* El software Inventor incluye un componente de análisis de tensión necesario para que el sistema cumpla con las condiciones e incluso soporte el peso de partes pertinentes como el hotend, extrusor y motor de pasos del extrusor directo, que es donde se calentará el material y se extruirá el filamento de manera eficiente. Autodesk Inventor permite crear piezas y conjuntos mecánicos, una característica clave es la posibilidad de realizar análisis de tensiones en piezas y ensamblajes, lo que permite simular cómo se comportará un diseño bajo distintas cargas y condiciones.

Para realizar el análisis de tensión es necesario abrir el archivo de pieza o ensamblaje que desea analizar. Luego ir al apartado "Análisis de Tensiones" en el menú. Posteriormente crear un "Nuevo estudio" y seleccionar el tipo de estudio que se desea realizar, para el prototipo del robot SCARA es necesario realizar un análisis general ya sea estático, modal y de pandeo. Se selecciona el material que desea usar en este caso Fibra de Carbono para las partes que servirán de componentes para el robot.

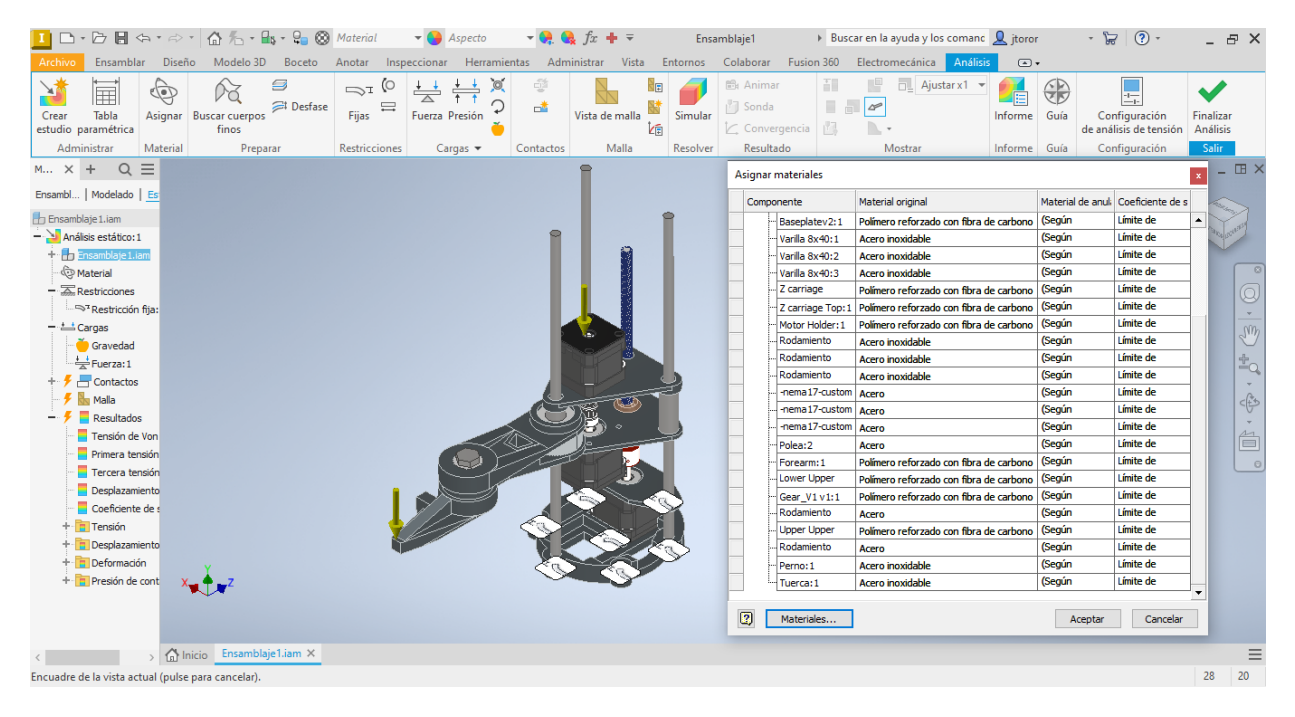

Figura 25. Diseño del robot SCARA. Fuente propia

<span id="page-34-1"></span>Es necesario definir las cargas y restricciones del diseño y aplicar cargas puntuales, cargas distribuidas y cargas de presión. Para el diseño del robot en el extremo del brazo se indica una carga de alrededor de También puede definir cómo se restringe el diseño, como puntos fijos o bordes. Para la malla del diseño se divide en pequeños elementos o nodos para crear una malla. El tamaño de la malla afecta a la precisión del análisis, ya que las mallas más finas proporcionan resultados más precisos, pero en el caso de piezas mecánicas debido a su geometría, el mallado puede ser mas sencillo.

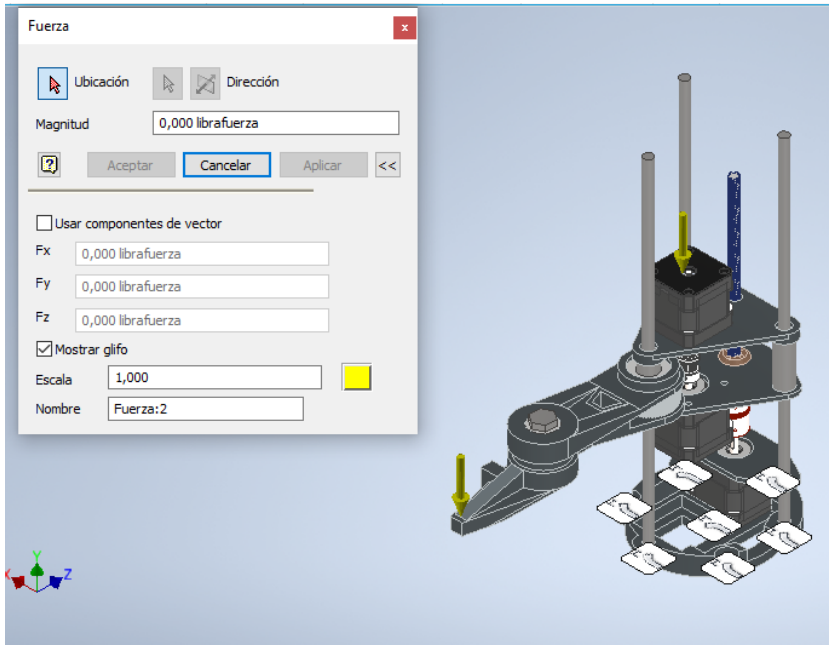

<span id="page-35-0"></span>Figura 26. Definición de cargas y sujeciones del diseño del robot SCARA. Fuente Propia.

Posteriormente tras definir el tipo de estudio se ejecuta el análisis. Se esperan unos minutos para revisar los resultados. Una vez finalizado el análisis, es posible visualizar los resultados en la pestaña Resultados". Pueden ver varios tipos, como la tensión, la deformación, el desplazamiento y el factor de seguridad.

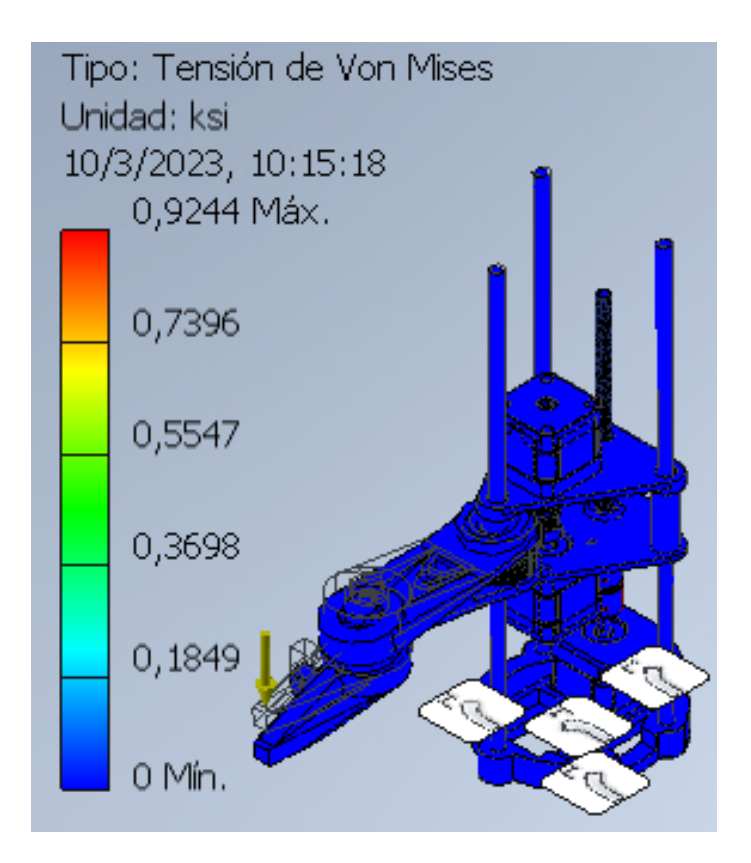

<span id="page-36-1"></span>Figura 27. Análisis de tensión de Von Mises. Fuente Propia.

El análisis de tensiones de von Mises ofrece una manera de anticipar el momento en que un material se fracturará bajo cargas complejas, en nuestro diseño una carga exagerada mayor a 10 kilogramos perjudicaría considerablemente su estructura, pero al estar compuesta de fibra de carbono no sufriría fractura. Esta información es relevante en la ingeniería, ya que los materiales son usados en situaciones en las que son expuestos a cargas complejas, y es esencial conocer cuándo un material puede fallar.

<span id="page-36-0"></span>*VI-A5. Dimensionamiento de motores:* El proceso de dimensionamiento de motores se elige las características mas adecuadas. Para impresiones 3D los motores mas populares son los NEMA 17, debido a sus longitudes y tamaños. Cabe señalar que para el proyecto se requiere a su vez reducir en lo posible el peso del cabezal donde se va a extruir el material y para el extrusor de tipo Directo se requiere un motor con la capacidad de empujar el filamento lo suficiente para poder imprimir. Esto implica identificar la potencia, velocidad y torque requeridos para realizar la tarea y seleccionar un motor que tenga las capacidades necesarias para cumplir con los requisitos.

Potencia de los motores.

Los motores tienen un peso de 348 gramos. Para calcular la potencia se debe antes definir el valor de la velocidad angular para esto se obtuvo de las mediciones el valor del perímetro del tanque con la siguiente formula.

$$
p = 2 \times \pi \times r \tag{13}
$$

 $p = 2 \times \pi \times 0.094$  (14)

$$
p = 0.615[m] \tag{15}
$$

Donde: p es el perímetro,

r el radio y se tome como referencia la longitud del brazo.

Se define un tiempo deseado para encontrar la velocidad. El tiempo es relativo porque se puede configurar al momento de realizar los movimientos, pero se puede tomar como referencia una revolución en 10 segundos.

$$
v = \frac{d}{t} \tag{16}
$$

$$
v = \frac{0.615}{10} \tag{17}
$$

$$
v = 0.0615[\frac{m}{s}] \tag{18}
$$

Donde es la velocidad,

d es la distancia,

t es el tiempo, se toma un tiempo relativo de 10 segundos.

En la siguiente expresión se obtiene la velocidad angular.

$$
\omega = \frac{v}{r} \tag{19}
$$

$$
\omega = \frac{0.0615}{0.094} \tag{20}
$$

$$
\omega = 0,654[\frac{rad}{s}] \tag{21}
$$

Donde: *ω* es la velocidad angular.

Se reemplazan los valores en la formula de potencia.

$$
P = \sum T \times \omega \tag{22}
$$

$$
P = 0.0752 \times 0.654 \tag{23}
$$

$$
P = 0,0492[Watts]
$$
\n
$$
(24)
$$

<span id="page-37-0"></span>*VI-A6. Transmisiones:*

- Transmisión para el eje X: El motor de pasos tiene un acople en su eje para una polea dentada de 16 dientes y esta transmite el movimiento a un eje que tiene un engranaje de 62 dientes, mediante una correa dentada de 180 mm. Para diseñar esta transmisión se necesitó tener en cuenta la etapa de reducción, para que el brazo pueda moverse forma gradual a través del eje "X" mediante la correa dentada.
- **Transmisión del eje Y: Para la etapa de transmisión que dará movimiento al eje "Y", se tiene conectado** a su eje una polea dentada de 16 dientes y esta transmite el movimiento a otro eje que tiene acoplado una polea dentada de 62 dientes, mediante una correa dentada de 180 mm. Además este engranaje en el eje estará conectado al antebrazo que incluye un engranaje de 62 dientes en una relación de transmisión 1:1 entre ambos engranajes.

#### <span id="page-37-1"></span>*VI-B. Cinemática del robot SCARA*

El prototipo de robot SCARA está diseñado con dos grados de libertad, consta de dos eslabones interconectados para los movimientos rotativos y un eje de traslación que sirve para los movimientos en el eje Z. Los enlaces se mueven mediante la ayuda de transmisiones apoyadas por correas dentadas, engranajes y los motores de pasos NEMA 17, mientras que el tercer enlace puede moverse verticalmente y es también impulsado por un motor de pasos.

<span id="page-38-0"></span>*VI-B1. Cinemática directa:* La cinemática del robot SCARA de dos grados de libertad se basa en la utilización de la transformación de coordenadas homogéneas, que sirve para establecer la posición y orientación del extremo del brazo robótico en un espacio tridimensional, mediante el uso de las coordenadas de las articulaciones del robot. La transformación de coordenadas homogéneas se representa a través de una matriz 4x4, que se compone de una matriz de rotación 3x3 y un vector de traslación 3x1. La matriz de rotación define la orientación del brazo robótico en el espacio, mientras que el vector de traslación indica la posición del extremo del brazo robótico con respecto al origen de coordenadas.

```
% Programa en Matlab para determinar la cinematica directa del robot SCARA
syms q1 d1 q2
11 = 10;
12 = 9;
% % Obtencion de las matrices
matriz dhel = [1, 0, 0, 0; \dots]0, 1, 0, 0; \ldots0, 0, 1, d1; \ldots0, 0, 0, 1]\text{matrix} \text{dhe1} =
      \sqrt{ }\overline{\phantom{a}}1 0 0 0
         0 1 0 0
         0 \t 0 \t 1 \t d_10 0 0 1
                       \setminus\Bigg\}matrix \_ \text{the} 2 = [\cos(q1), -\sin(q1), \sin(0) * \sin(q1), 11 * \cos(q1) ; \dots]\sin (q1), \cos (0) * \cos (q1), -\sin (0) * \cos (q1), 11 * \sin (q1); ...
     0, \sin(0), \cos(0), 0; \ldots0, 0, 0, 1]\text{matrix} \text{dhe2} =
      \sqrt{ }\overline{\phantom{a}}\cos (q_1) - \sin (q_1) 0 10 \cos (q_1)\sin (q_1) \cos (q_1) \quad 0 \quad 10 \sin (q_1)0 0 1 0
            0 0 0 1
                                              \setminus\Bigg\}matriz \Delta dhe3 = [\cos(q2), -\cos(0) * \sin(q2), \sin(0) * \sin(q2), 12 * \cos(q2);...
     \sin (q2), \cos (0) * \cos (q2), -\sin (0) * \cos (q2), 12 * \sin (q2);...
     0, \sin(0), \cos(0), 0; \ldots0, 0, 0, 1]\text{matrix} \text{dhe3} =
      \sqrt{ }\overline{\phantom{a}}\cos (q_2) - \sin (q_2) 0 9 \cos (q_2)\sin (q_2) \cos (q_2) \quad 0 \quad 9 \sin (q_2)0 0 1 0
            0 0 0 1
                                             \setminus\Bigg\}
```
% Matriz Final de Transformacion

tdh = ma t riz \_ dhe1∗ ma t riz \_ dhe2∗ ma t riz \_ dhe3

tdh =  $\sqrt{ }$  $\overline{\phantom{a}}$  $\sigma_1$  − *σ*<sub>3</sub> − *σ*<sub>2</sub> 0 10 cos (*q*<sub>1</sub>) + 9 cos (*q*<sub>1</sub>) cos (*q*<sub>2</sub>) − 9 sin (*q*<sub>1</sub>) sin (*q*<sub>2</sub>)  $\sigma_3 + \sigma_2$  *σ*<sub>1</sub> 0 10 sin (*q*<sub>1</sub>) + 9 cos (*q*<sub>1</sub>) sin (*q*<sub>2</sub>) + 9 cos (*q*<sub>2</sub>) sin (*q*<sub>1</sub>) 0 0 1  $d_1$ 0 0 0 1  $\setminus$  $\Bigg\}$ where  $\sigma_1 = \cos(q_1)\cos(q_2) - \sin(q_1)\sin(q_2)$  $\sigma_2 = \cos(q_2)\sin(q_1)$  $\sigma_3 = \cos(q_1)\sin(q_2)$ % valores a validar puntos  $a$  validar = [20 35 15]  $p$ untos  $a$  validar  $=$ 20 35 15  $vali dacion = subs (tdh, [d1, q1, q2], [20 - deg2rad(35) - deg2rad(15) ]);$  $simplify (validation (1, 4))$  $ans =$  $10 \cos \left(\frac{7\pi}{36}\right) + 9 \cos \left(\frac{7\pi}{36}\right)$  $\left(\frac{7\pi}{36}\right)\left(\frac{\sqrt{2}}{4}\right)$ 2  $\frac{1}{4}$  + √ 6 4  $+9\sin\left(\frac{7\pi}{26}\right)$  $\left(\frac{7\pi}{36}\right)\left(\frac{\sqrt{2}}{4}\right)$ 2 4 − √ 6 4  $\setminus$  $simplify (validation (2, 4))$  $ans =$  $10 \sin \left( \frac{7\pi}{36} \right) - 9 \cos \left( \frac{7\pi}{36} \right)$  $\left(\frac{7\pi}{36}\right)\left(\frac{\sqrt{2}}{4}\right)$ 2  $\frac{2}{4}$  – √ 6 4  $+9\sin\left(\frac{7\pi}{26}\right)$  $\left(\frac{7\pi}{36}\right)\left(\frac{\sqrt{2}}{4}\right)$ 2  $\frac{2}{4}$  + √ 6 4  $\setminus$  $simplify (validation (3, 4))$ ans  $= 20$ 

<span id="page-39-0"></span>*VI-B2. Diseño del robot SCARA en Robotic Toolbox:* Para el diseño del robot SCARA con la herramienta Robotic Toolbox es necesario establecer los parámetros del robot, como las longitudes de los brazos, los grados de libertad, los ángulos de rotación y los límites de dichos ángulos. Se utiliza la función "SerialLink"de Robotic Toolbox, ya que requiere una matriz de transformación homogénea para cada enlace y una matriz de transformación homogénea para la herramienta final.

% Creacion del robot SCARA con Robotic Toolbox  $L0 = \text{Link}([0, 0, 0, 0, 1], 'standard');$ L0.  $qlim = [0 22.5]$ ; L1 = Link  $([0, 0, 10, 0, 0], 'standard');$ L2 = Link  $([0, 0, 9, 0, 0], 'standard');$ 

#### $robotscara = \text{SerialLink}([L0 L1 L2], 'name', 'rbtscara')$ ;

% Grafica del robot  $robotscara. teach([20~deg2rad(35)~deg2rad(15)]);$ 

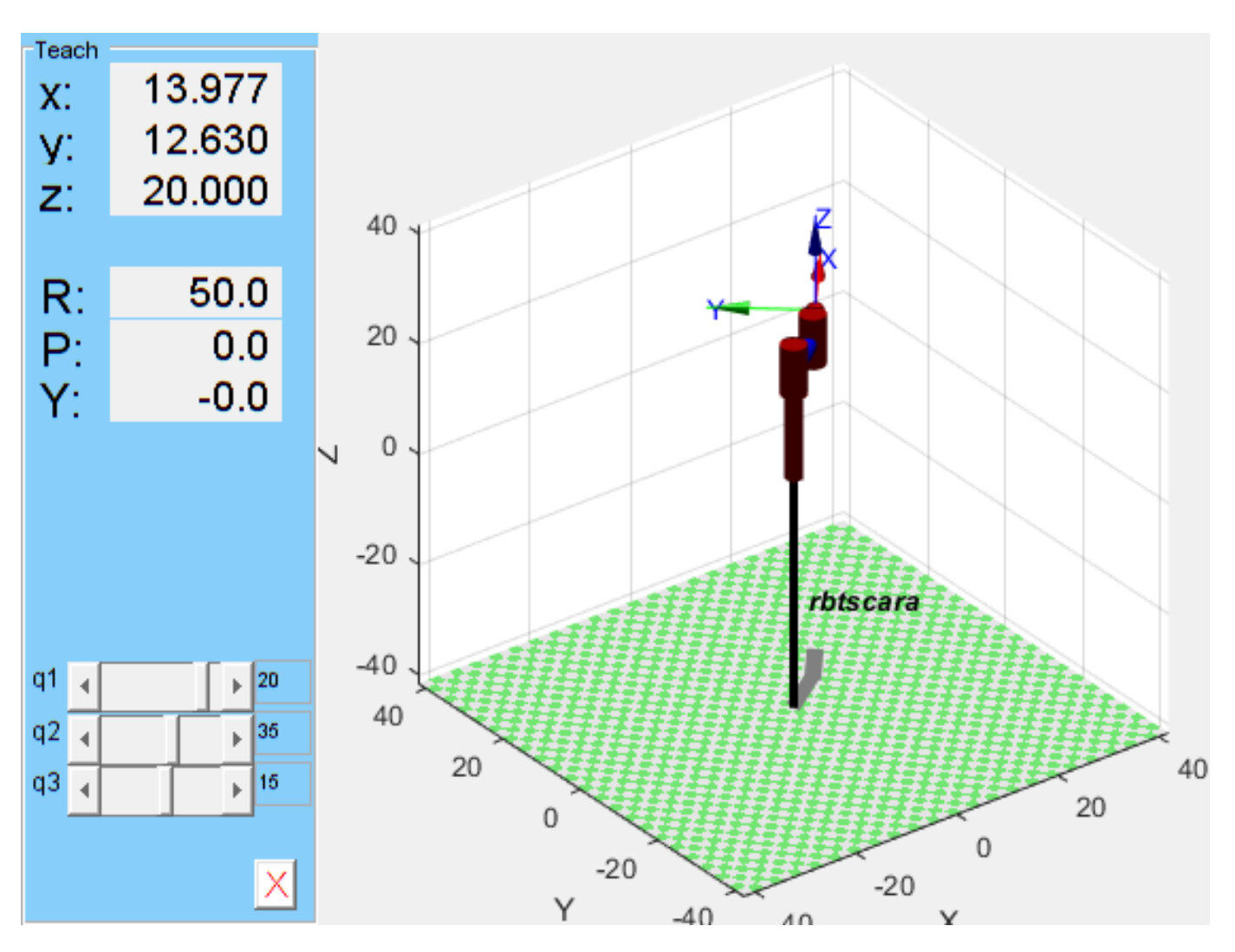

<span id="page-40-1"></span>Figura 28. Cinemática del robot SCARA obtenida de Robotic Toolbox. Fuente propia.

<span id="page-40-0"></span>*VI-B3. Algoritmo de Denavit-Hartenberg:* El algoritmo de Denavit-Hartenberg se fundamenta en cuatro parámetros, ángulo de rotación respecto al eje z, longitud del eslabón, el ángulo de rotación respecto a x y la distancia a lo largo del eje z del eslabón. Se elabora una tabla que describe la geometría del robot, lo que permite calcular las matrices de transformación homogéneas para cada eslabón del robot. Gracias a esto, se puede determinar la posición y orientación de la herramienta final del robot. Este algoritmo ofrece una forma sistemática y coherente de describir la geometría y cinemática para el robot SCARA.

robotscara % Se invoca el algoritmo de Denavit-Hartenberg

 $robotscara = rbtscara :: 3 axis, PRR, stdDH, slowRNE$ 

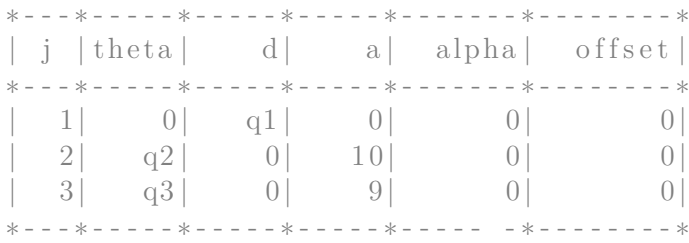

 $T0 = \text{transl} (19, 0, 0)$ ;  $T2 = \text{transl} (16.293, 9.769, 5)$ ;  $TT = c \, tr \, aj \, (T0, T2, 1000)$ ;  $IK = \text{robots} \, \text{cara.}$  ikine  $(TT, [0 \ 0 \ 0], \text{'mask'}, [1 \ 1 \ 1 \ 0 \ 0 \ 0])$ ; q  $1 =$  IK (1000,1)  $q_2 = rad2deg (IK(1000, 2))$  $q = 3 = rad2deg (IK(1000, 3))$ 

 $q = 1 = 5$ q  $2 = 30.0200$ 

```
q 3 = 1.9552
```
<span id="page-41-0"></span>*VI-B4. Cinemática inversa:* Para establecer las coordenadas de las articulaciones necesarias para posicionar el extremo del brazo robótico en una posición y orientación deseada, se utiliza la cinemática inversa. Este proceso implica el cálculo de una matriz de transformación inversa a partir de la matriz de transformación directa.

```
% % Cinematica inversa
    % formulas
    11 = 10;
   12 = 9;Px = 13.977:
   Py = 12.630;Pz = 20;Q1 = Pz;r = sqrt(Px^2 + Py^2);t e t h a = \text{atan} (Py/Px);
   Q3 = \arccos((r^2 - 11^2 - 12^2 - 12^2)/(2*12*11));a l f a = a cos ( (-r \n2 - 11 \n2 + 12 \n2) / (-2*r 11 ) ;
   Q2 = \text{tetha} - \text{alfa};
    Valores q = [Q1, rad2deg(Q2), rad2deg(Q3)]Values_q =
```
20.0000 35.0028 14.9917

% % Jacobiano á anlisis de velocidades  $px = tdh(1, 4);$  $py = t dh(2, 4)$ ;  $pz = tdh(3, 4)$ ;  $dpx = [diff(px, d1), diff(px, q1), diff(px, q2)];$  $dpy = [diff (py, d1), diff (py, q1), diff (py, q2)];$  $dpz = [ diff (pz, d1), diff (pz, q1), diff (pz, q2)];$ 

 $Jv = [\text{dpx}; \text{dpy}; \text{dpz}]$ 

 $Jv =$ 

```
\sqrt{ }\overline{\mathcal{L}}0 −10 sin (q<sub>1</sub>) − \sigma_3 − \sigma_2 − \sigma_3 − \sigma_20 10 \cos(q_1) + \sigma_4 - \sigma_1 \sigma_4 - \sigma_11 0 0
                                                               \setminus\Big\}
```
where

 $\sigma_1 = 9 \sin (q_1) \sin (q_2)$  $\sigma_2 = 9 \cos (q_2) \sin (q_1)$  $\sigma_3 = 9 \cos(q_1) \sin(q_2)$  $\sigma_4 = 9 \cos(q_1) \cos(q_2)$ 

```
R = \text{tdh}(1:3,1:3)
```

```
R =
```
 $\sqrt{ }$  $\overline{ }$  $\cos (q_1) \cos (q_2) - \sin (q_1) \sin (q_2) - \cos (q_1) \sin (q_2) - \cos (q_2) \sin (q_1) 0$  $\cos (q_1) \sin (q_2) + \cos (q_2) \sin (q_1) \quad \cos (q_1) \cos (q_2) - \sin (q_1) \sin (q_2) \quad 0$  $0 \qquad \qquad 0 \qquad \qquad 1$  $\setminus$  $\Big\}$ 

```
dR = diff (R, d1) + diff (R, q1) + diff (R, q2);
syms pd1 pp2 pp3
vector = pd1 + pp2 + pp3;omega = dR * (transpose (R));
prueba = vector *omega;
```

```
wz = \text{omega}(2,1)
```
 $wz =$ 

 $(\cos (q_1) \sin (q_2) + \cos (q_2) \sin (q_1))(2 \cos (q_1) \sin (q_2) + 2 \cos (q_2) \sin (q_1))$ ...

 $wx = \text{omega}(3, 2)$ 

 $wx = 0$ 

 $wy = \text{omega}(1, 3)$ 

 $wy = 0$ 

 $Jw = sym(zeros(3,3))$ 

 $Jw =$ 

 $\sqrt{ }$  $\overline{ }$ 0 0 0  $0 \quad 0 \quad 0$ 0 0 0  $\setminus$  $\Big\}$  $Jw(3,1) = wz;$ 

 $Jw(3, 2) = wz;$  $Jw(3,3) = wz;$ Jw

 $Jw =$ 

 $\sqrt{ }$  $\overline{ }$ 0 0 0 0 0 0 *σ*<sup>1</sup> *σ*<sup>1</sup> *σ*<sup>1</sup>  $\setminus$  $\Big\}$ 

where

 $\sigma_1 = (\cos(q_1)\sin(q_2) + \cos(q_2)\sin(q_1))(2\cos(q_1)\sin(q_2) + 2\cos(q_2)\sin(q_1))...$ 

 $J = [Jv; Jw]$ 

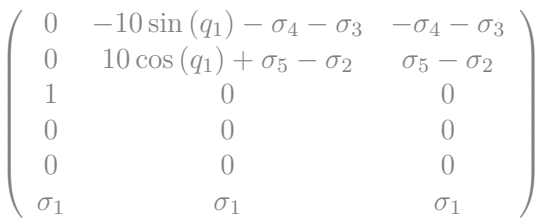

where

$$
J = \sigma_1 = (\cos(q_1)\sin(q_2) + \cos(q_2)\sin(q_1))(2\cos(q_1)\sin(q_2) + 2\cos(q_2)\sin(q_1)) + ...
$$

 $\sigma_2 = 9 \sin (q_1) \sin (q_2)$  $\sigma_3 = 9 \cos (q_2) \sin (q_1)$  $\sigma_4 = 9 \cos(q_1) \sin(q_2)$  $\sigma_5 = 9 \cos(q_1) \cos(q_2)$ 

Para la determinación reales de q1 y q2, es necesario obtener el numero de dientes de las poleas y el recorrido que hace un motor. El número de dientes del engrane conductor del motor es de 16, mientras que el de la polea conducida es de 62, teniendo una relación de 3,785. Cada motor tiene pasos de 1.8 grados, siendo que una vuelta completa de 360° tiene 200 pasos, además, la configuración de los micropasos debido a la instauración del Driver A4988 para los motores de paso, ofrece 16 micropasos, siendo un total de 3200 pasos. El numero de pasos del motor se aplica en relación a las poleas para obtener el numero de pasos, a esto se lo divide para 360 puesto para obtener los pasos necesarios por grado.

Siendo que nos queda que la polea grande tiene 34,44 pasos/deg.

Por lo que para q1 se utilizará la siguiente fórmula:

$$
Q1 = relación \times gradomotor
$$
\n
$$
(25)
$$

$$
gradomotor = pass \times 1,8 \tag{26}
$$

donde:

$$
Q1 = \frac{relacion \times pass \times micropass}{360} \tag{27}
$$

$$
Q1 = \frac{3,785 \times 200 \times 16}{360} \tag{28}
$$

$$
Q1 = 34,44 \overline{p} \overline{a} \overline{s} \overline{c} \overline{s} \overline{c} \overline{b} \overline{c} \tag{29}
$$

Para Q2 se tendrá un análisis similar, en definitiva, ya que existe una transmisión de polea a engranaje, el mismo que está conectado a un engranaje con el mismo número de dientes.

$$
Q2 = \frac{relacion \times pass \times micropass}{360} \tag{30}
$$

$$
Q2 = \frac{3,785 \times 200 \times 16}{360} \tag{31}
$$

$$
Q2 = 34,44 \text{pass/grado} \tag{32}
$$

```
% formulas
passo = 2;
\% esto es para calculo, segun un valor
% de paso que n o sotros le pongamoss,
% nos dara cuanto áser en q1
paso q2 = 3;pasos \text{totales} = 200;
grado _{\scriptsize{p}} paso = 1.8;
n _ dientes _ p _ motor = 16;
n dientes p1 = 62;
n dientes p3 = 16;
n _ dientes _ p4 = 62;
micropass = 16;r1 = n _ dientes p1/n _ dientes p _ motor;
r2 = n _ dientes p4/n _ dientes p3;
```
 $P$ asos  $_t$  totales  $_q1 = r1 * (pass_t + tot)$  totales \*16) /360; Q  $1 = r1 * p$ aso \* 1.8

 $Q \quad 1 = 13.9500$ 

Pasos  $_t$  totales  $_q2 = r1*r2*(pases_{t}totales*16)/360;$ Q  $2 = r1*r2*passo$   $q2*1.8$ 

 $Q \quad 2 = 81.0844$ 

#### <span id="page-45-0"></span>*VI-C. Implementación electrónica del dispositivo*

Para el control de sensores y actuadores del brazo robótico se utilizarán componentes como motores de paso, finales de carrera, una tarjeta MKS GEN LV2 que se encargará de enlazar todos los dispositivos para su funcionamiento en conjunto con ayuda de una programación mediante firmware.

Es necesaria la inserción de un sensor de temperatura tanto en la cama de impresión como en el hotend, para el control de la temperatura y así los materiales de impresión se pueda fundir en el rango adecuado de calentamiento. Es necesario el uso de una placa de arduino CNC para el movimiento del brazo robótico.

<span id="page-45-1"></span>*VI-C1. Conexiones de la tarjeta MKS GEN LV2:* La tarjeta MKS GEN LV2 tiene una interfaz simple, en la parte inferior están detallados mediante simbolos y letras las conexiones respectivas para que funcionen los componentes que irán conectados, incluyendo el hotend, resistencia calefactora, termistor, ventiladores, motores de paso NEMA 17, finales de carrera, fuente de alimentación, la pantalla LCD para el control de la placa, drivers, etc. Contiene un MOSFET de alta calidad con un mejor efecto de disipación del calor y asegura un trabajo estable durante largos períodos de tiempo.

El chip de de la placa, soporta una entrada de potencia de 12V-24V, lo que resuelve la escasez de energía del chip de conversión de voltaje, favoreciendo el calentamiento del bloque calefactor ubicado en el hotend. Esta placa tiene incorporado un chip CH340, debido a su bajo costo mientras se garantiza la estabilidad y fiabilidad. Puede soportar el firmware Marlin, lo cuál es un gran punto a favor para su aplicación en el robot SCARA, ya que su soporte brindará la conversión de coordenadas cartesiana a polares al momento de imprimir una figura.

Los ejes XYZ utilizan terminales de diferentes colores para facilitar el cableado de los motores y los interruptores de límite. El diseño es fácil de usar, con terminales de diferentes colores para distinguir la dirección de accionamiento, reducir la posibilidad de inserción y retroceso, y evitar dañar la placa base debido a la inserción del driver [\[19\]](#page-55-8).

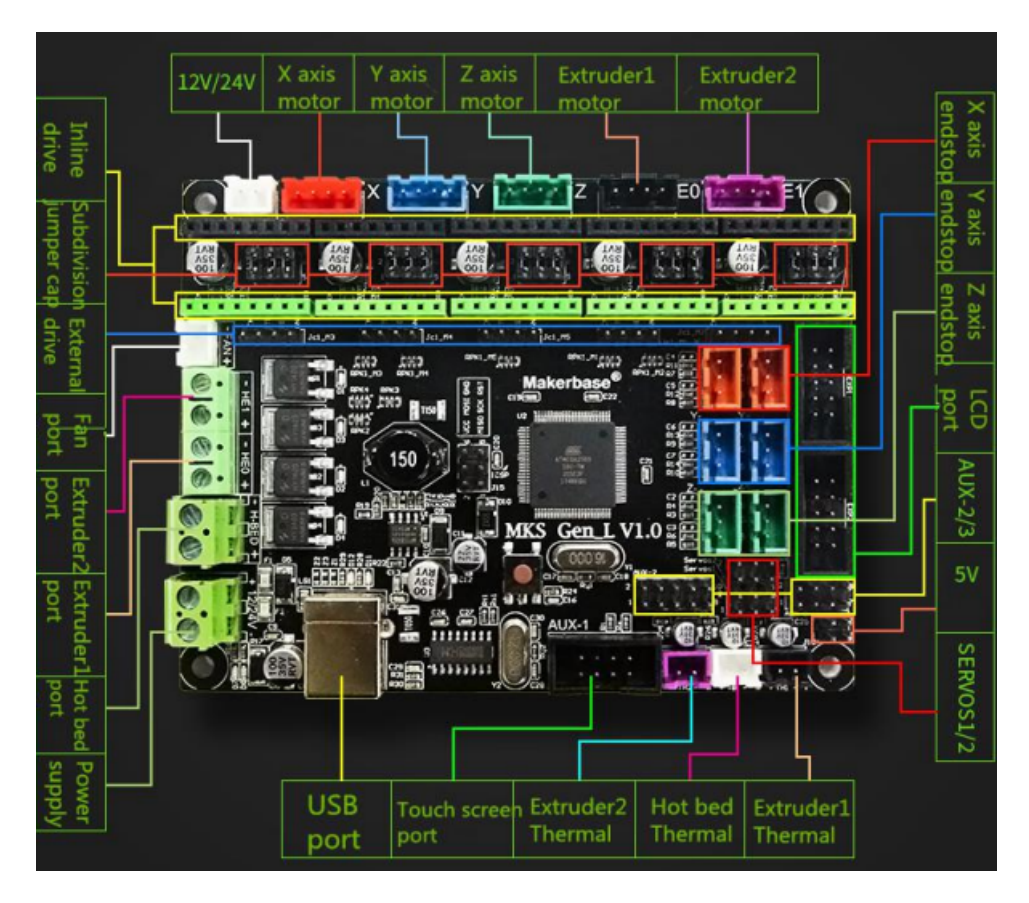

<span id="page-46-2"></span>Figura 29. Diagrama de conexiones para la placa MKS Gen L v2 [\[19\]](#page-55-8)

<span id="page-46-0"></span>*VI-C2. Cálculo de voltaje para los drivers A4988:* El voltaje requerido para los drivers A4988 se determina a partir de factores como la corriente y la resistencia de fase del motor. Es importante señalar que el A4988 es un controlador para motores paso a paso bipolar que opera mediante corriente constante.

La fórmula para calibrar el voltaje de los drivers es la siguiente:

$$
Vref = Imax \times 8 \times Rs \times 0.7 \tag{33}
$$

$$
Vref = 0,4 \times 8 \times 0,1 \times 0,7 \tag{34}
$$

$$
Vref = 0,224[V] \tag{35}
$$

donde:

 $\text{Imax} = 0.4$  Amps (Valor obtenido en la datasheet de los motores NEMA 17)  $Rs = 0.1$  Kilo Ohm

Esto sirve para regular el voltaje necesario de los motores y los mismos puedan trabajar de manera eficiente.

#### <span id="page-46-1"></span>*VI-D. Control del robot SCARA*

Para el control del dispositivo es crucial tomar en cuenta ciertos softwares como Pronterface, el firmware Marlin apoya con el entorno de desarrollo integrado de arduino, además de Repetier Host donde se podrá controlar el robot pasa poder imprimir.

<span id="page-47-0"></span>*VI-D1. Control PID en Pronterface:* Para el control de la temperatura se usa el programa PRONTERFACE cuya características ofrece eficacia en el control PID de temperatura necesario para que el dispositivo pueda estabilizarse, para tener un mayor rendimiento en la impresión 3D. La interfaz de Pronterface ofrece un apartado para configurar los motores de paso, distancias de recorrido de los ejes e incluso tomar los límites para los finales de carrera. Para definir los valor Kp, Ki y Kd es necesario ingresar una instrucción en Pronterface M303 E0 S200 C8, donde M303 es la instrucción para ejecutar el PID Tuning de Pronterface, E0 sirve para declarar el extrusor al cual se desea ejecutar el análisis, S200 es la temperatura en grados centígrados a la que se desea estabilizar el sistema y por último, C8 que es el número de ciclos para tomar valores mas precisos.

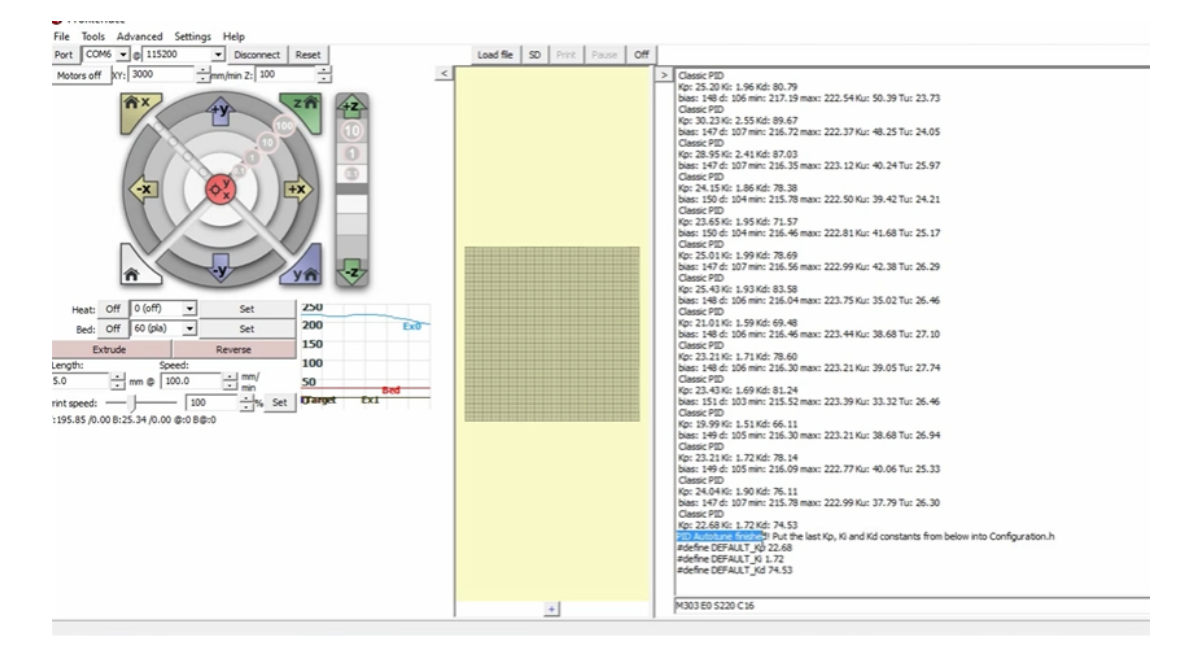

<span id="page-47-2"></span>Figura 30. Control PID mediante el software Pronterface. Fuente Propia.

<span id="page-47-1"></span>*VI-D2. Marlin para robots SCARA:* Se usó el firmware Marlin para el control de los componentes electrónicos y su trabajo en conjunto que pueda ser identificado y ejecutado por el brazo robótico de manera precisa. En el firmware es necesario incluir datos como la longitud del brazo y antebrazo para de esta manera el firmware pueda realizar los cálculos respectivos de las posiciones, convertirlas de coordenadas cartesiana a polares.

```
Configuration.h
                         Configuration_adv.h Version.h
 Marlin
  * Longer segments result in less kinematic overhead
  * but may produce jagged lines. Try 0.5mm, 1.0mm, and 2.0mm
  * and compare the difference.
  *#define SCARA MIN SEGMENT LENGTH 1.0f
 //#define SCARA FEEDRATE SCALING
 // Length of inner and outer support arms. Measure arm lengths precisely.
 #define SCARA LINKAGE 1 98.0
                                // (mm)
 #define SCARA LINKAGE 2 90.0
                                   1/ (mm)
 // SCARA tower offset (position of Tower relative to bed zero position)
 #define SCARA OFFSET X
                             100
                                     // (mm)
  #define SCARA OFFSET Y
                             -70// (mm)
 // Relative probe offset in angles, required for bed leveling (G29)
 #define SCARA PROBE OFFSET DEGREES 20
 // For X-SCARA these are actually degrees not mmm
 // It is useful for homing, to know when the movement exceeds
 // maximum axis length.
 #define X MAX LENGTH 300
 #define Y MAX LENGTH 300
#endif
```
<span id="page-48-0"></span>Figura 31. Definición del robot SCARA en el firmware Marlin. Fuente Propia.

El firmware Marlin también ofrece la opción de un apartado PID, donde se colocarán los valores calculados en Pronterface, esto ayudará a que el Hotend pueda calentar de manera más eficiente.

```
Marlin
        Configuration.h
                      Configuration adv.h | Version.h
================== PID Settings =======
// PID Tuning Guide here: http://reprap.org/wiki/PID Tuning
// Comment the following line to disable PID and enable bang-bang.
#define PIDTEMP
#define BANG MAX 255
                    // Limits current to nozzle while in bang-bang mode; 2
#define PID MAX BANG MAX // Limits current to nozzle while PID is active (see I
                    // Smoothing factor within any PID loop
#define PID K1 0.95
#if ENABLED (PIDTEMP)
 //#define PID EDIT MENU
                             // Add PID editing to the "Advanced Settings"
 //#define PID AUTOTUNE MENU
                             // Add PID auto-tuning to the "Advanced Setti
 //#define PID_DEBUG
                             // Sends debug data to the serial port. Use '
 //#define PID OPENLOOP 1
                             // Puts PID in open loop. M104/M140 sets the
 //#define SLOW PWM HEATERS
                             // PWM with very low frequency (roughly 0.125
 //#define PID PARAMS PER HOTEND // Uses separate PID parameters for each extr
                              // Set/get with gcode: M301 E[extruder number
 #define PID FUNCTIONAL RANGE 20 // If the temperature difference between the
                              // is more than PID_FUNCTIONAL_RANGE then the
 // Merlin Hotend: From Autotune
 #define DEFAULT Kp 53,36
 #define DEFAULT Ki 2,31
 #define DEFAULT_Kd 262,26
#endif // PIDTEMP
```
<span id="page-49-1"></span>Figura 32. Definición de los valores PID en Marlin para el robot SCARA. Fuente Propia.

<span id="page-49-0"></span>*VI-D3. Pasos de los motores en Marlin:* Para el paso de los motores es necesario tomar en cuenta los valores obtenidos anteriormente en la cinemática inversa del robot. Para este caso se obtuvo que de acuerdo al número de dientes y la relación de transmisión, los pasos para los motores X e Y deben tener un valor de 34.44 pasos/grado, este valor también depende del driver que se use, en el caso del robot SCARA funciona con un Driver A4988 que incorpora 16 micropasos.

```
f * *
 * X-SCARA:
* X - uses 26.6667 steps/degree for moving shoulder (with 16 microsteps)
 * Y - uses 80 steps/degree for moving elbow (with 16 microsteps)
 * Z - uses 400 steps/mm for moving Z (with 16 microsteps)
 * E - adjust according to your extruder (93 is for MK8 extruder)
//#define DEFAULT AXIS STEPS PER UNIT { 34.4444444, 34.4444444, 400, 415 }
//#define X_SCARA_ELBOW_CROSSTALK_RATIO 3.875 // 60 % 20 = 3}
#define DEFAULT_AXIS_STEPS_PER_UNIT { 26,66666667, 26,6666667, 400, 415 }
#define X_SCARA_ELBOW_CROSSTALK_RATIO 3 // 60 % 20 = 3}
7^{*}* Default Max Feed Rate (mm/s)
 * Override with M203
                                        X, Y, Z, EO [, E1[, E2...]]
 \sim\overline{\mathbf{x}}#define DEFAULT MAX FEEDRATE
                                       {15, 15, 15, 30}// Limit edit via M203 or LCD to DEFAULT MAX FEEDRATE * 2
//#define LIMITED MAX FR EDITING
#if ENABLED(LIMITED_MAX_FR_EDITING)
 #define MAX FEEDRATE EDIT VALUES
                                       { 30, 30, 10, 50 } // ... or, set your own edit limits
#endif
```
<span id="page-50-1"></span>Figura 33. Definición de los pasos para los motores en los diferentes ejes. Fuente Propia.

<span id="page-50-0"></span>*VI-D4. Impresión 3D en Repetier Host:* Repetier Host es el software ideal para llevar a cabo las impresiones 3D, ya que permite conectar el robot SCARA a un ordenador y manipular sus componentes. También permite editar el código G, accediendo a muchas posibilidades.

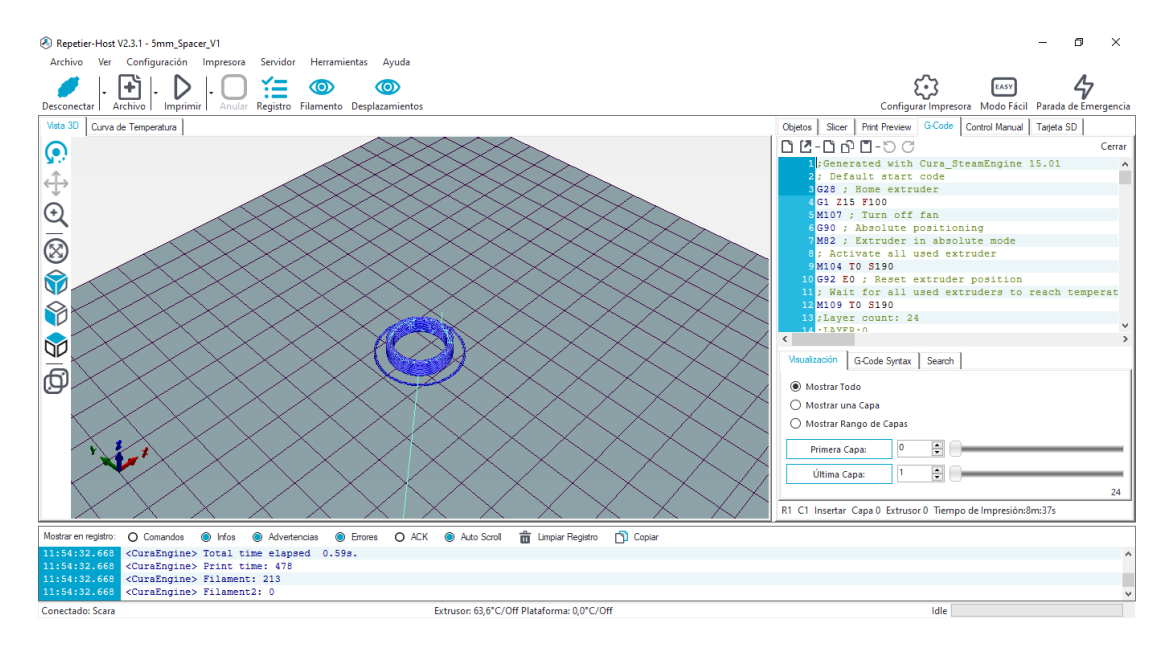

<span id="page-50-2"></span>Figura 34. Configuración de un componente del robot SCARA en Repetier Host. Fuente Propia.

### VII. CONCLUSIÓN

<span id="page-51-0"></span>La tecnología FDM con un extrusor tipo directo ha sido implementada de manera exitosa en el prototipo, logrando un peso en el cabezal no mayor a los 150 gramos lo que según los cálculos de momento y tensión es un valor permisible para que el robot pueda realizar movimientos adecuados en los ejes, ayudados con la configuración del firmware Marlin adaptado para un robot SCARA.

El hotend tolera temperaturas de hasta 300 grados, ideal para la fundición de fibra de carbono para impresión 3D y otros materiales como PETG y PLA. En el diseño mecánico se incluyo un cabezal adecuado donde se puedan incluir ventiladores de capa, ventiladores para el hotend y la adaptación de un extrusor directo que permita un mejor flujo de material fundido.

El extrusor de tipo directo favoreció a un flujo adecuado de filamento al momento de extruir, no presenta vibraciones considerables. Además, debido a su diseño el mismo puede ser reemplazado en caso de desgaste o algún fallo. Tiene un diseño que le permite ser conectado mediante un tubo de teflón para la correcta fundición de los materiales poliméricos.

Es posible realizar prácticas de análisis de movimiento del robot SCARA con dos grados de libertad, haciendo que los estudiantes puedan determinar puntos usando cinemática inversa, como la documentada anteriormente.

#### VIII. RECOMENDACIÓN

<span id="page-52-0"></span>La velocidad de impresión del robot se puede aumentar utilizando materiales más resistentes a las vibraciones como policarbonato y otros polímeros, además, se sugiere la implementación una base mas estable que permita que el prototipo sea portátil.

Es posible mejorar la calibración del eje Z, utilizando un componente muy popular en la impresión 3D denominado BL Touch, además, sería posible usar otro tipo de dispositivos como sensores capacitivos para que de esta manera el robot siempre se encuentre bien nivelado.

Podría instalarse una cama caliente, esto para mejorar la adherencia de los materiales que pudieran ser mas complejos de imprimir, como ASA, ABS y NYLON. La cama caliente podría incluir un sensor de temperatura que se adapte a los materiales que deseen imprimirse.

<span id="page-53-0"></span>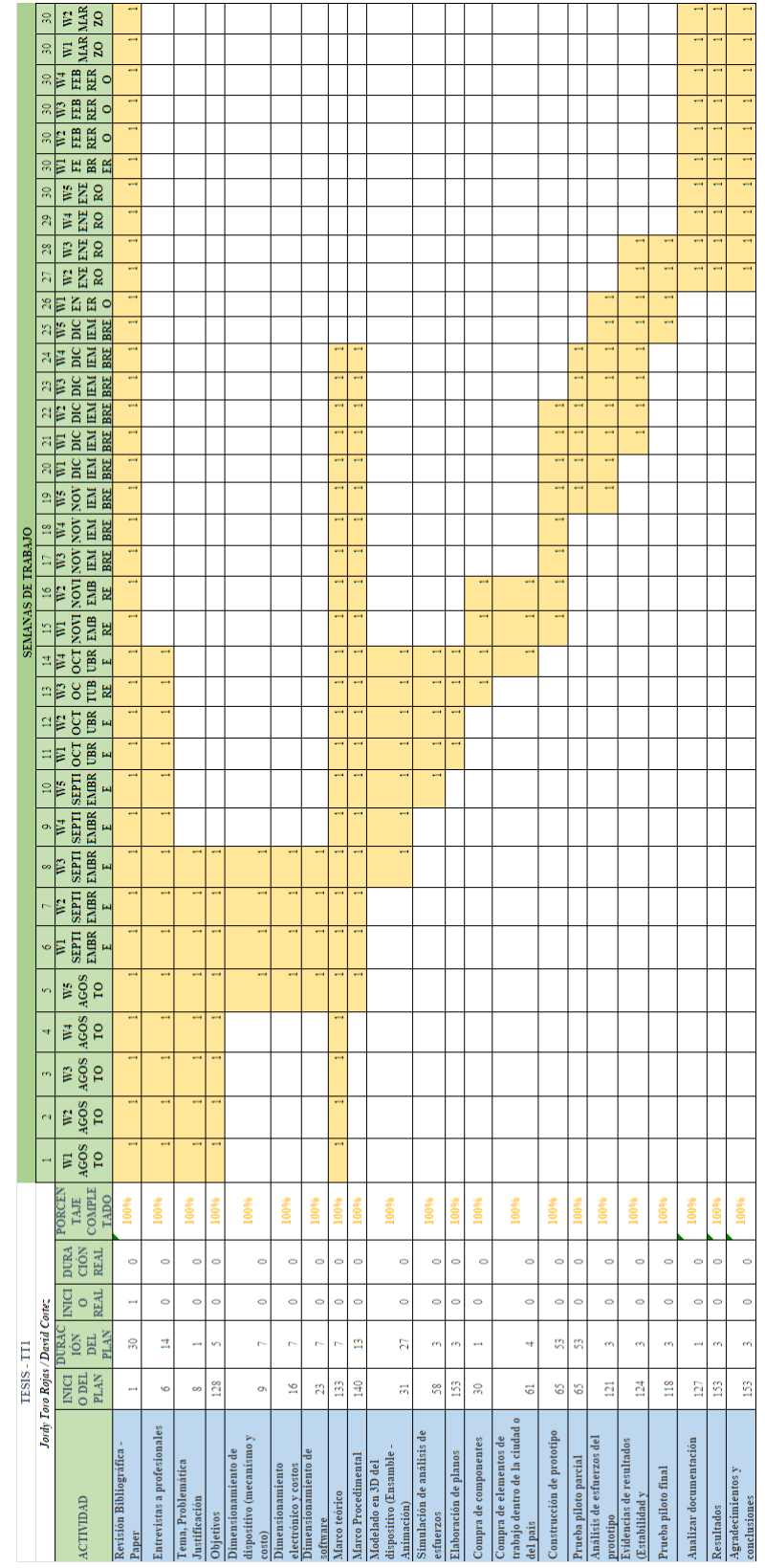

### IX. CRONOGRAMA

### X. PRESUPUESTO

<span id="page-54-0"></span>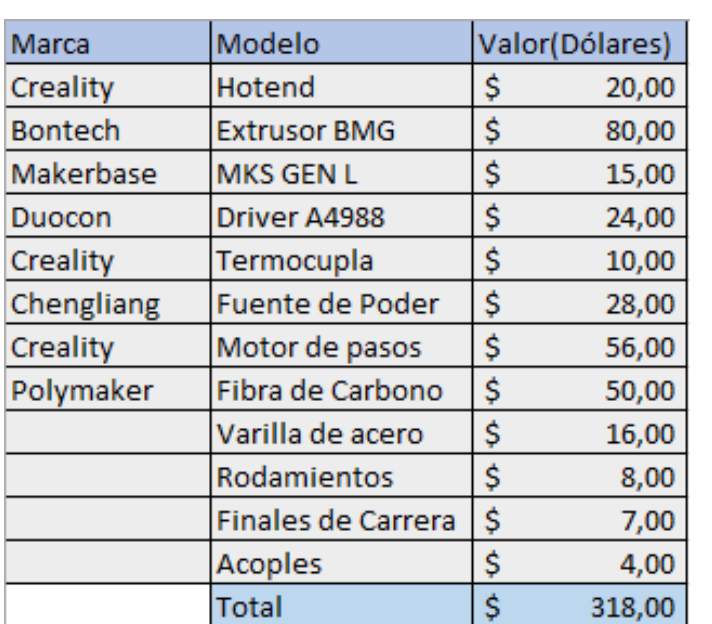

#### **REFERENCIAS**

- <span id="page-55-5"></span>[1] C. 3D, *Extrusor Dual Drive*, 2022. dirección: [https://createc3d.com/es/extrusor/1169-comprar-extrusor](https://createc3d.com/es/extrusor/1169-comprar-extrusor-dual-drive-precio-oferta.html)[dual-drive-precio-oferta.html.](https://createc3d.com/es/extrusor/1169-comprar-extrusor-dual-drive-precio-oferta.html)
- <span id="page-55-3"></span>[2] 3Dnatives, *9T Labs, la impresión 3D de compuestos de carbono de calidad industrial*, 2020. dirección: [https://www.3dnatives.com/es/9t-labs-compuestos-de-carbono-130220202/.](https://www.3dnatives.com/es/9t-labs-compuestos-de-carbono-130220202/)
- <span id="page-55-19"></span>[3] 3Dnatives, *Las características de Cura, el slicer más extendido en el mercado de la impresión 3D*, 2022. dirección: [https://www.3dnatives.com/es/cura-laminador-para-impresion-3d-250320202/#!.](https://www.3dnatives.com/es/cura-laminador-para-impresion-3d-250320202/#!)
- <span id="page-55-11"></span>[4] *42HS Series Hybrid Stepping Motors*, Leadshine Technology, 2023.
- <span id="page-55-12"></span>[5] *A4988 - DMOS Microstepping Driver with Translator And Overcurrent Protection*, ALLEGRO [Allegro MicroSystems], 2023.
- <span id="page-55-2"></span>[6] ALL3DP, *ABS vs PLA: Comparación de filamentos para impresión 3D*, 2021. dirección: [https://all3dp.](https://all3dp.com/es/2/abs-vs-pla-filamento-impresion-3d-plastico/) [com/es/2/abs-vs-pla-filamento-impresion-3d-plastico/.](https://all3dp.com/es/2/abs-vs-pla-filamento-impresion-3d-plastico/)
- <span id="page-55-7"></span>[7] S. N. Boada Y. Morales L., «Control de Seguimiento de Trayectoria y Paletización de un Robot de Tres Grados de Libertad Tipo SCARA (Selective Compliance Assembly Robot Arm),» *REVISTA EPN*, vol. 33, 2014. dirección: [https://revistapolitecnica.epn.edu.ec/ojs2/index.php/revista\\_politecnica2/](https://revistapolitecnica.epn.edu.ec/ojs2/index.php/revista_politecnica2/article/view/112) [article/view/112.](https://revistapolitecnica.epn.edu.ec/ojs2/index.php/revista_politecnica2/article/view/112)
- <span id="page-55-17"></span>[8] J. P. Claudio Urrea Juan Cortés, «Design, construction and control of a SCARA manipulator with 6 degrees of freedom,» *Journal of Applied Research and Technology. JART*, vol. 14, pág. 6, 2016. DOI: [10.1016/j.jart.2016.09.005.](https://doi.org/10.1016/j.jart.2016.09.005)
- <span id="page-55-4"></span>[9] Creality, *Reemplazo actualizado de la unidad extrusora de aluminio MK8*, 2023. dirección: [https : / /](https://creality3d.shop/collections/extruder-kit/products/upgraded-replacement-aluminum-mk8-extruder-drive-feed-for-creality-cr-10-cr-10s-s4-s5) [creality3d.shop/collections/extruder - kit/products/upgraded - replacement - aluminum - mk8 - extruder](https://creality3d.shop/collections/extruder-kit/products/upgraded-replacement-aluminum-mk8-extruder-drive-feed-for-creality-cr-10-cr-10s-s4-s5)  [drive-feed-for-creality-cr-10-cr-10s-s4-s5.](https://creality3d.shop/collections/extruder-kit/products/upgraded-replacement-aluminum-mk8-extruder-drive-feed-for-creality-cr-10-cr-10s-s4-s5)
- <span id="page-55-6"></span>[10] Epson, *Epson Spider RS3-351S | Serie Scara RS | Robots*, 2023. dirección: [https://www. epson. es/](https://www.epson.es/productos/robots/serie-scara-rs/epson-spider-rs3-351s/p/9715) [productos/robots/serie-scara-rs/epson-spider-rs3-351s/p/9715.](https://www.epson.es/productos/robots/serie-scara-rs/epson-spider-rs3-351s/p/9715)
- <span id="page-55-1"></span>[11] Formlabs, *Guía de materiales de impresión 3D: Tipos, aplicaciones y propiedades*, 2020. dirección: [https:](https://formlabs.com/es/blog/materiales-impresion-3d/) [//formlabs.com/es/blog/materiales-impresion-3d/.](https://formlabs.com/es/blog/materiales-impresion-3d/)
- <span id="page-55-0"></span>[12] Formlabs, *Guía sobre impresión 3D por estereolitografía (SLA) de 2020*, 2020. dirección: [https://formlabs.](https://formlabs.com/latam/blog/guia-definitiva-estereolitografia-sla-impresion-3d/) [com/latam/blog/guia-definitiva-estereolitografia-sla-impresion-3d/.](https://formlabs.com/latam/blog/guia-definitiva-estereolitografia-sla-impresion-3d/)
- <span id="page-55-16"></span>[13] M. Hoque, M. H. Kabir y M. Jony, «DESIGN AND CONSTRUCTION OF A BOWDEN EXTRUDER FOR A FDM 3D PRINTER USES 1.75MM FILAMENT,» *International Journal of Technical Research Science*, vol. 3, oct. de 2018. DOI: [10.30780/IJTRS.V3.I8.2018.010.](https://doi.org/10.30780/IJTRS.V3.I8.2018.010)
- <span id="page-55-10"></span>[14] HTA3D, *El Hotend - Funcionamiento y Zonas*, 2022. dirección: [https://www.hta3d.com/es/blog/el](https://www.hta3d.com/es/blog/el-hotend-funcionamiento-y-zonas)[hotend-funcionamiento-y-zonas.](https://www.hta3d.com/es/blog/el-hotend-funcionamiento-y-zonas)
- <span id="page-55-13"></span>[15] P. R. by Joseph Prusa, *Pronterface and USB cable*, 2022. dirección: [https://help.prusa3d.com/article/](https://help.prusa3d.com/article/pronterface-and-usb-cable_2222) [pronterface-and-usb-cable\\_2222.](https://help.prusa3d.com/article/pronterface-and-usb-cable_2222)
- <span id="page-55-18"></span>[16] D. E. E. Julián Esteban Herrera, «Análisis y diseño de robot multifuncional SCARA con enfoque pedagógico en robótica,» Universidad Piloto de Colombia, 2017.
- <span id="page-55-14"></span>[17] J. Lunt, «Large-scale production, properties and commercial applications of polylactic acid polymers,» Polymer Degradation and Stability, vol. 59, n.º 1, págs. 145-152, 1998, Biodegradable Polymers and Macromolecules, ISSN: 0141-3910. DOI: https://doi.org/10.1016/S0141-3910(97)00148-1. dirección: [https://www.sciencedirect.com/science/article/pii/S0141391097001481.](https://www.sciencedirect.com/science/article/pii/S0141391097001481)
- <span id="page-55-20"></span>[18] Marlin, *Marlin 3D printer firmware - GitHub*, 2023. dirección: [https://github.com/MarlinFirmware/](https://github.com/MarlinFirmware/Marlin) [Marlin.](https://github.com/MarlinFirmware/Marlin)
- <span id="page-55-8"></span>[19] *MKS GenLMotherboardM anual*, Version 1.0, Makerbase, 2018.
- <span id="page-55-15"></span>[20] S. J. Moncayo T. López M., «Las fibras de carbono como alternativa para reforzamiento de estructuras,» es, *Ingeniería*, vol. 20, págs. 57-62, oct. de 2016, issn: 1665-529X. dirección: [https://www.redalyc.org/](https://www.redalyc.org/articulo.oa?id=46750927006) [articulo.oa?id=46750927006.](https://www.redalyc.org/articulo.oa?id=46750927006)
- <span id="page-55-9"></span>[21] Novatronicec, *Termistor para cama Impresora 3D L700mm*, 2020. dirección: [https://novatronicec.com/](https://novatronicec.com/index.php/product/termistor-para-cama-impresora-3d-l700mm/) [index.php/product/termistor-para-cama-impresora-3d-l700mm/.](https://novatronicec.com/index.php/product/termistor-para-cama-impresora-3d-l700mm/)
- <span id="page-56-7"></span>[22] J. G. Odremán R., «Impresión 3D en la Industria: Un acercamiento a la tecnología y su influencia en la Industria Petrolera,» es, *Universidad, Ciencia y Tecnología*, vol. 18, págs. 166-180, dic. de 2014, issn: 1316-4821. dirección: [http : / / ve . scielo . org / scielo . php ? script = sci \\_ arttext & pid = S1316 -](http://ve.scielo.org/scielo.php?script=sci_arttext&pid=S1316-48212014000400003&nrm=iso) [48212014000400003&nrm=iso.](http://ve.scielo.org/scielo.php?script=sci_arttext&pid=S1316-48212014000400003&nrm=iso)
- <span id="page-56-3"></span>[23] R. Organization, *Mechanical Endstop - RepRap*, 2021. dirección: [https://reprap.org/wiki/Mechanical\\_](https://reprap.org/wiki/Mechanical_Endstop) [Endstop.](https://reprap.org/wiki/Mechanical_Endstop)
- <span id="page-56-1"></span>[24] Recreus, *Extrusión directa vs. tipo bowden*, 2021. dirección: [https://recreus.com/es/noticias/aprende](https://recreus.com/es/noticias/aprende-con-recreus/extrusion-directa-vs-tipo-bowden)[con-recreus/extrusion-directa-vs-tipo-bowden.](https://recreus.com/es/noticias/aprende-con-recreus/extrusion-directa-vs-tipo-bowden)
- <span id="page-56-11"></span>[25] Repetier, *Repetier Software*, 2023. dirección: [https://www.repetier.com/.](https://www.repetier.com/)
- <span id="page-56-10"></span>[26] S. J. Rodríguez A. Montes E., «Medición de temperatura: sensores termoeléctricos,» *Scientia Et Technica*, 2007. dirección: [https://www.redalyc.org/articulo.oa?id=84934001.](https://www.redalyc.org/articulo.oa?id=84934001)
- <span id="page-56-8"></span>[27] A. Saxena, «A Comprehensive Study on 3D Printing Technology,» *3D Printing Technology*, vol. 6, págs. 63-69, ago. de 2016.
- <span id="page-56-5"></span>[28] T. e. I. Secretaría de Educación Superior Ciencia, *STEM Ecuador incentiva el estudio de las ciencias en la niñez*, 2018. dirección: [https://www.educacionsuperior.gob.ec/stem-ecuador-incentiva-el-estudio-de](https://www.educacionsuperior.gob.ec/stem-ecuador-incentiva-el-estudio-de-las-ciencias-en-la-ninez/)[las-ciencias-en-la-ninez/.](https://www.educacionsuperior.gob.ec/stem-ecuador-incentiva-el-estudio-de-las-ciencias-en-la-ninez/)
- <span id="page-56-9"></span>[29] C. J. Tayupanta, «Diseño, construcción de un Robot Scara con sistema de extrusor para plástico fundido,» Universidad Politécnica Salesiana, 2022.
- <span id="page-56-0"></span>[30] Ultimaker, *¿Qué es la impresión 3D?* 2021. dirección: [https://ultimaker.com/es/campaign/what-is-3d](https://ultimaker.com/es/campaign/what-is-3d-printing)[printing.](https://ultimaker.com/es/campaign/what-is-3d-printing)
- <span id="page-56-4"></span>[31] Ultimaker, *Ultimaker Cura: software de impresión 3D potente y fácil de usar*, 2022. dirección: [https:](https://ultimaker.com/es/software/ultimaker-cura) [//ultimaker.com/es/software/ultimaker-cura.](https://ultimaker.com/es/software/ultimaker-cura)
- <span id="page-56-6"></span>[32] M. A. Valarezo, «Manufactura ecuatoriana hacia la industria 4.0: Estudio de caracterización del estado de madurez digital de las empresas de manufactura ecuatorianas,» Universidad San Francisco de Quito, 2019.
- <span id="page-56-2"></span>[33] Yamaha, *Robots SCARA YK-X - Yamaha Motor Co., Ltd.* 2023. dirección: [https://global. yamaha](https://global.yamaha-motor.com/business/robot_es/ykx/)  [motor.com/business/robot\\_es/ykx/.](https://global.yamaha-motor.com/business/robot_es/ykx/)

# <span id="page-57-0"></span>Apéndice A Robot SCARA con tecnología FDM

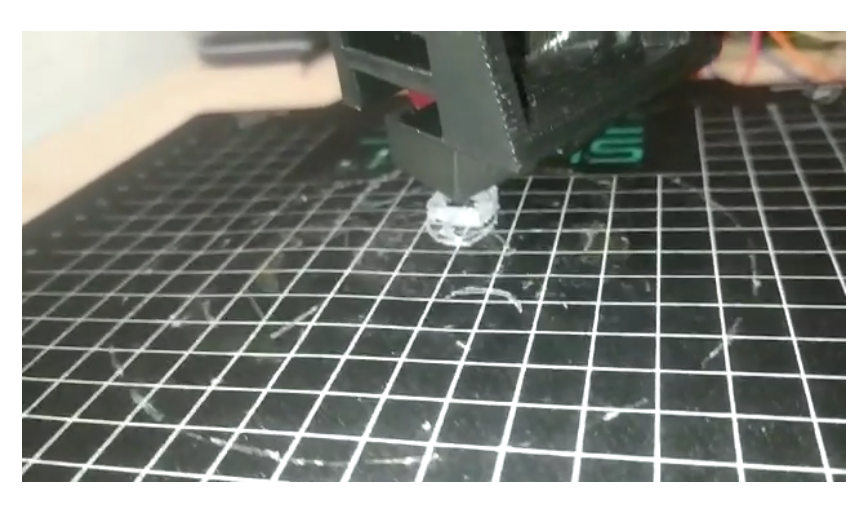

Figura 35. Impresión 3D del robot

<span id="page-57-2"></span><span id="page-57-1"></span>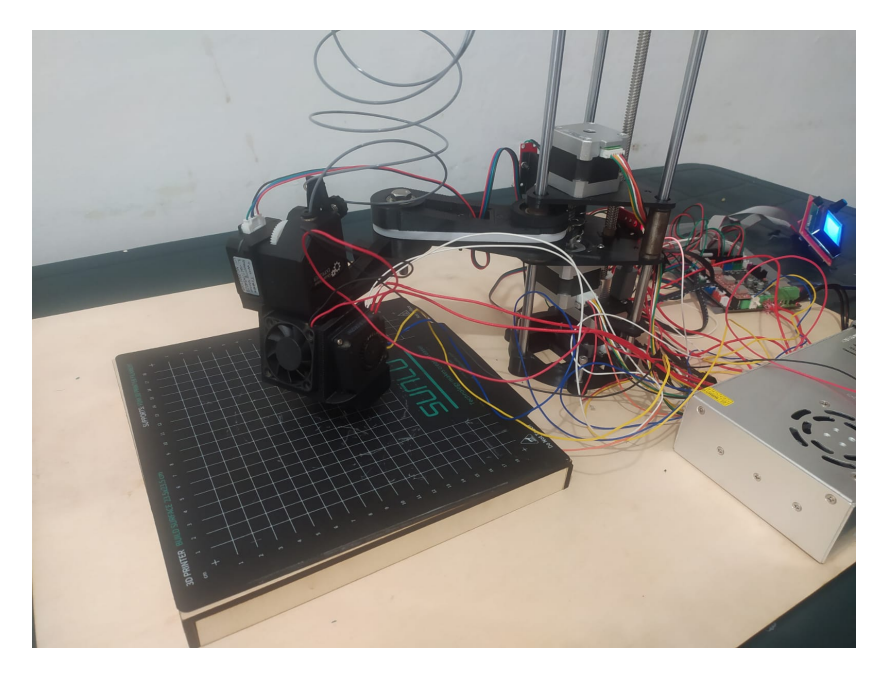

Figura 36. Prototipo de robot SCARA con impresión 3D

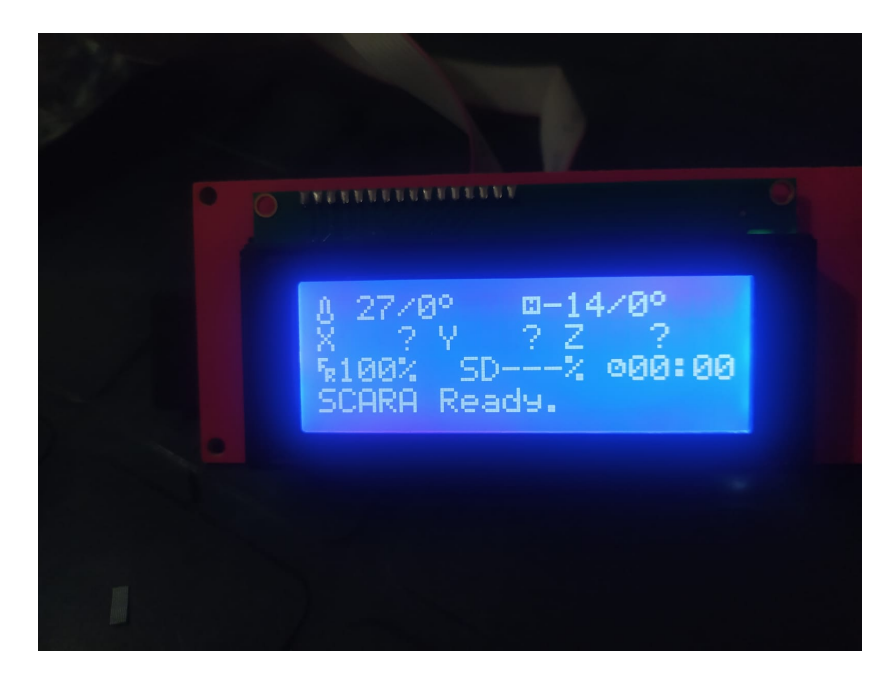

Figura 37. Pantalla LCD

<span id="page-58-1"></span><span id="page-58-0"></span>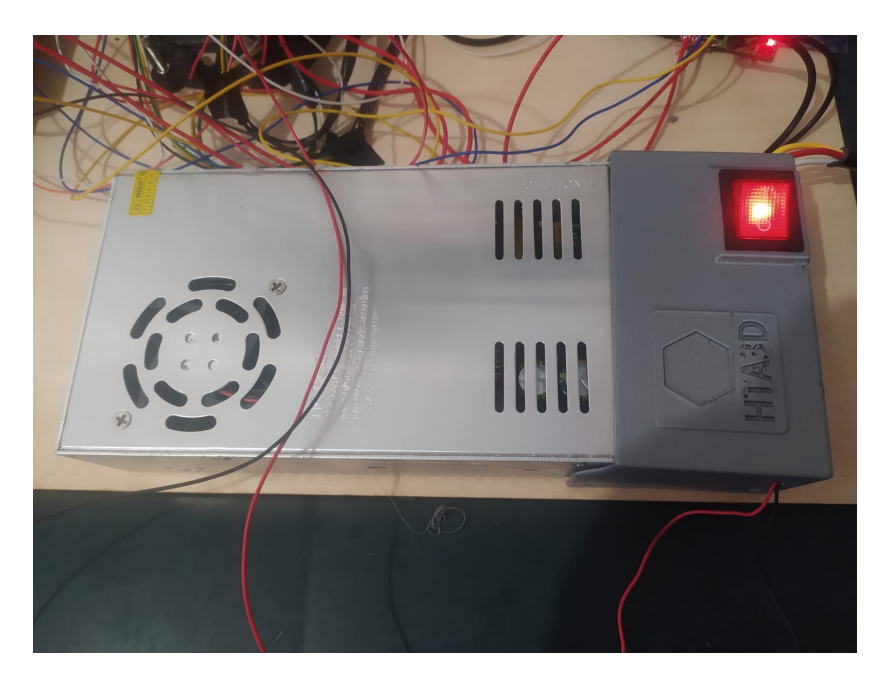

Figura 38. Fuente de Poder de 24V

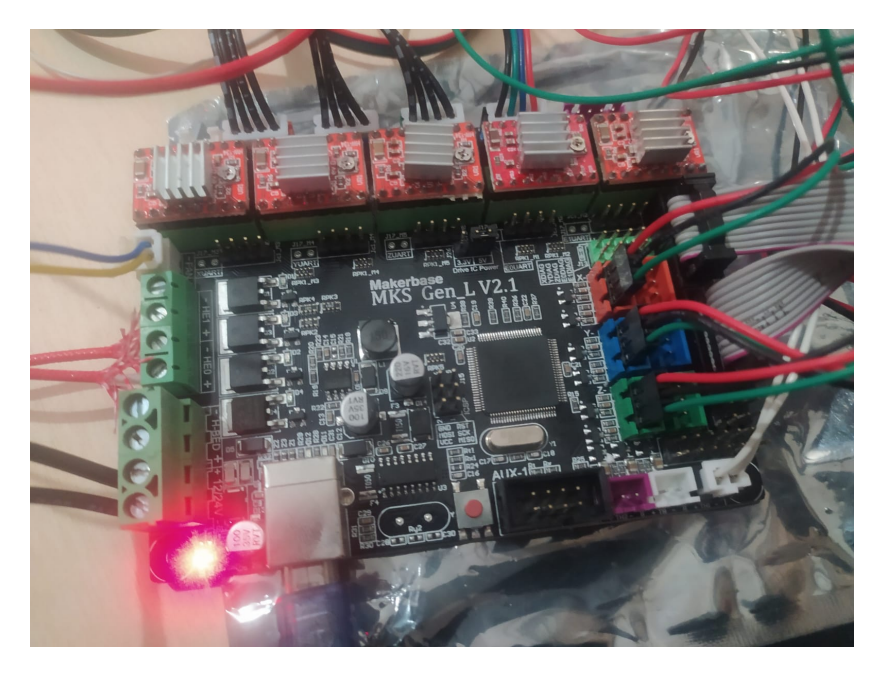

Figura 39. Tarjeta MKS Gen LV2

<span id="page-59-1"></span><span id="page-59-0"></span>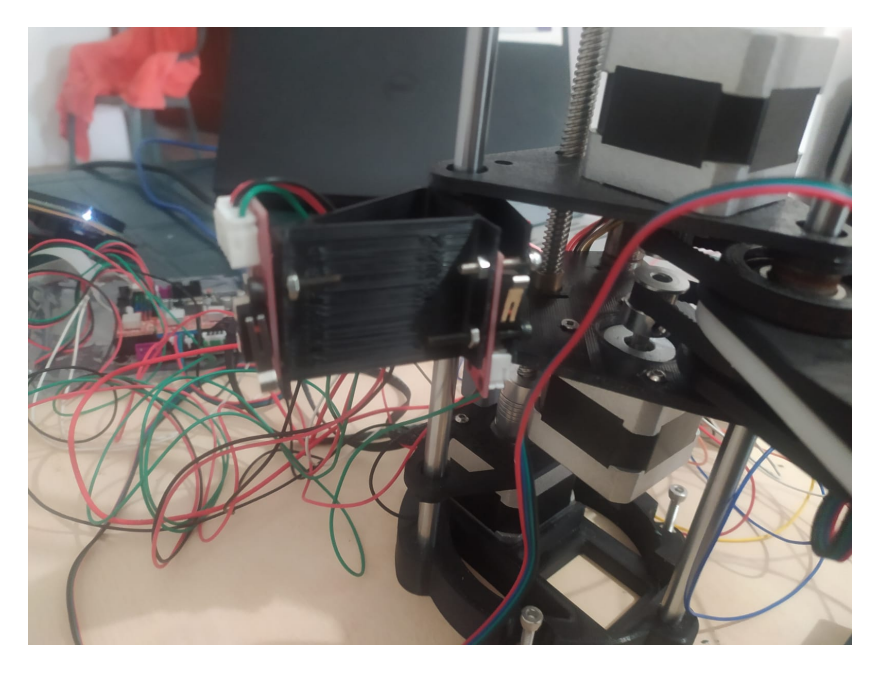

Figura 40. Finales de Carrera

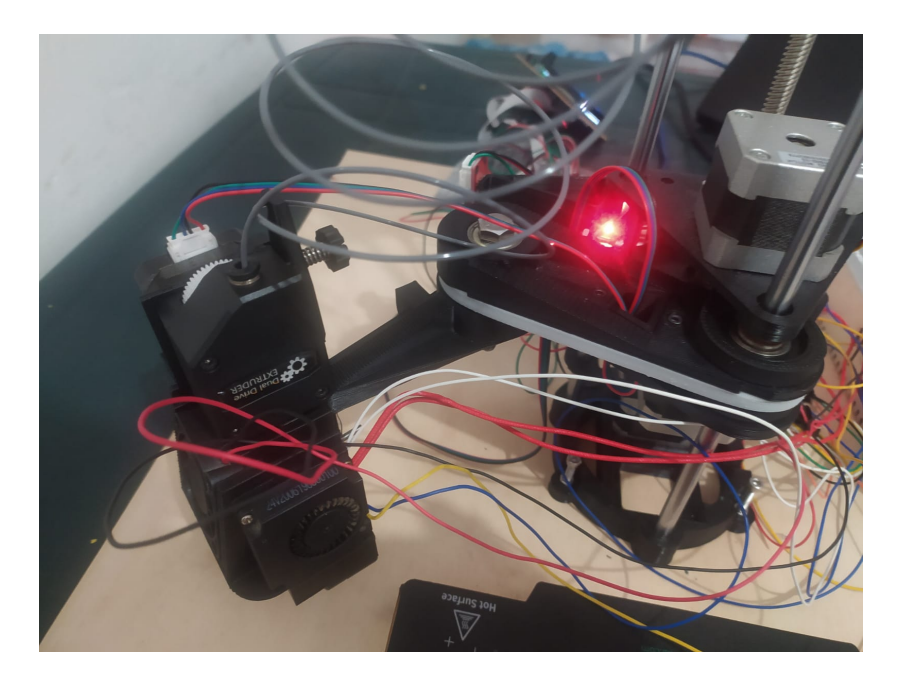

Figura 41. Prototipo de robot SCARA con impresión 3D

<span id="page-60-1"></span><span id="page-60-0"></span>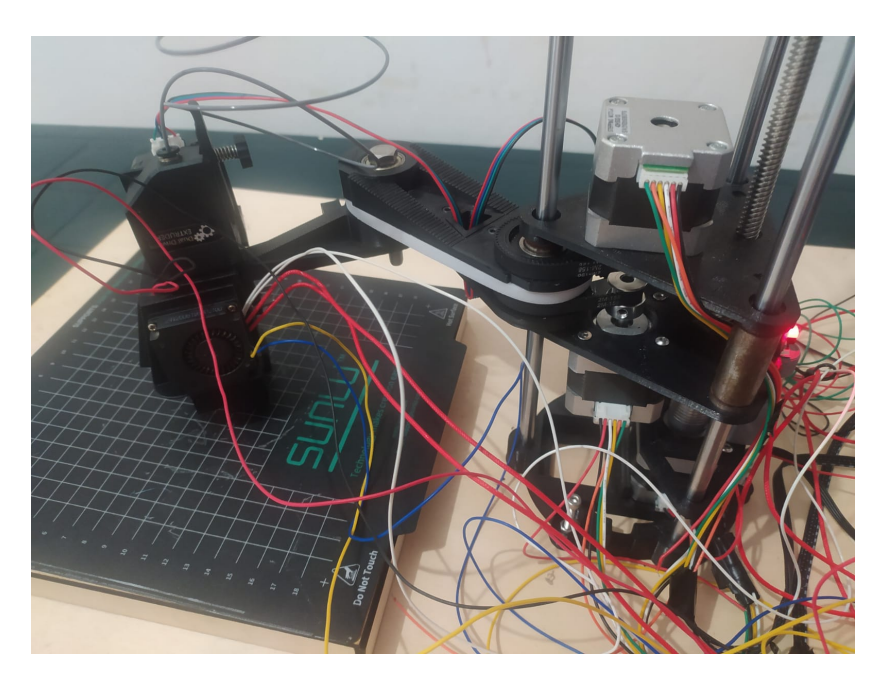

Figura 42. Prototipo de robot SCARA con impresión 3D

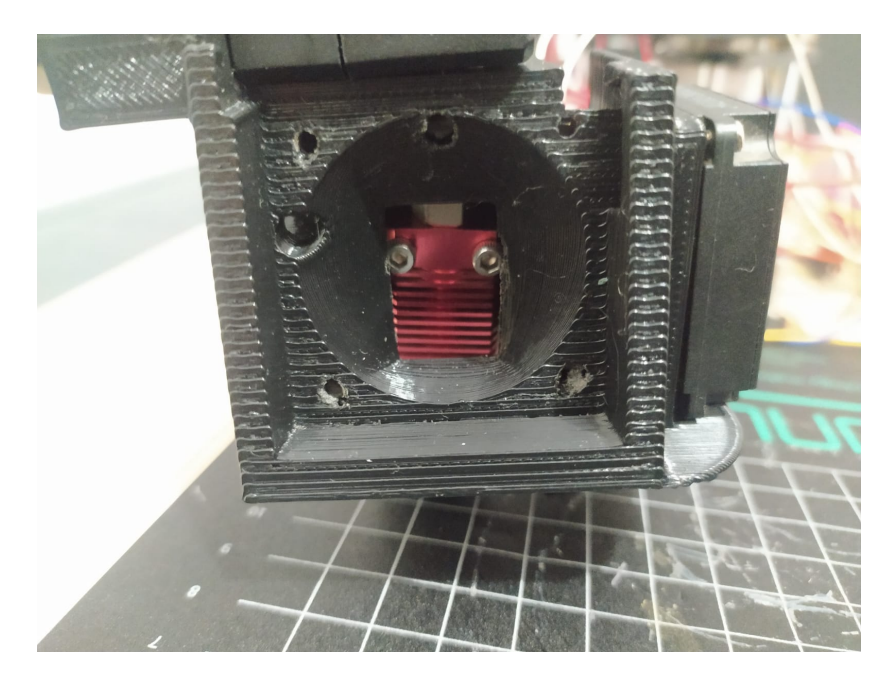

Figura 43. Hotend del robot SCARA

<span id="page-61-1"></span><span id="page-61-0"></span>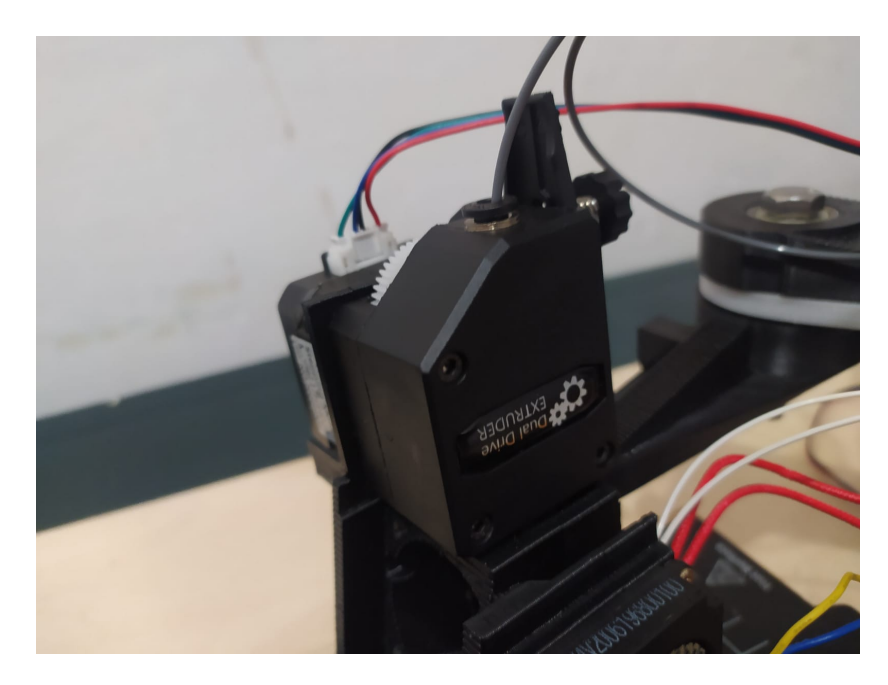

Figura 44. Extrusor del robot SCARA

<span id="page-62-0"></span>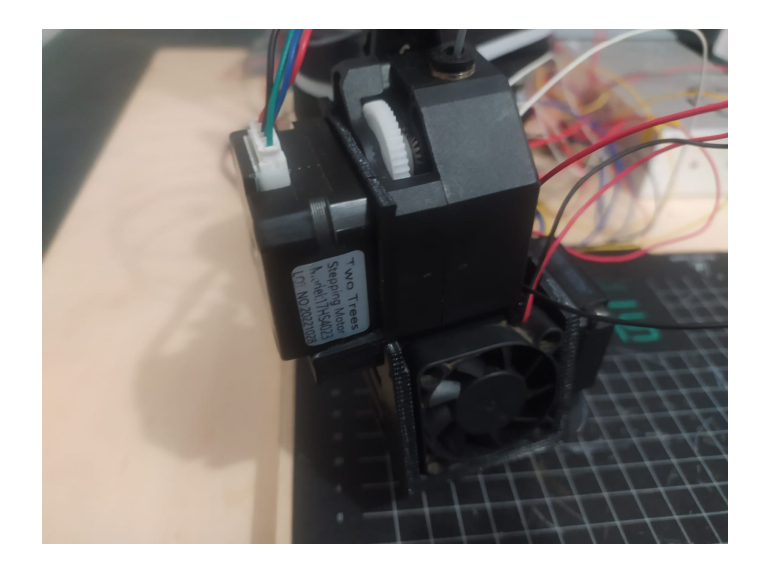

Figura 45. Extrusor del robot SCARA